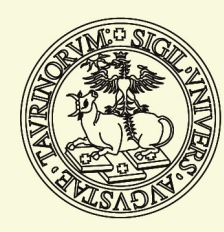

Università di Torino

# Vademecum per chi studia

Tutto su immatricolazioni, iscrizioni, passaggi, trasferimenti e piano carriera a.a. 2020-21

*(aggiornato al 4 agosto 2020)*

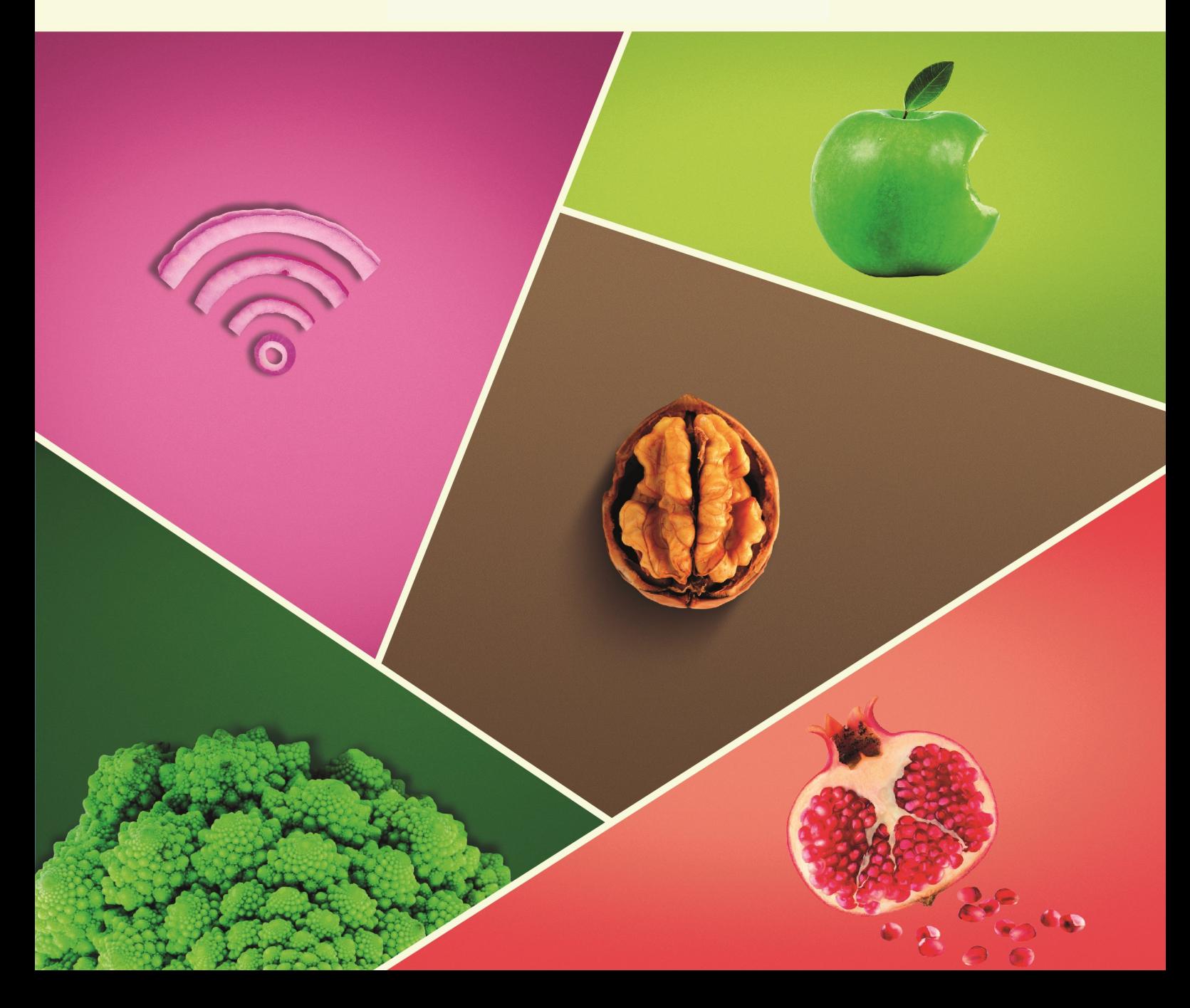

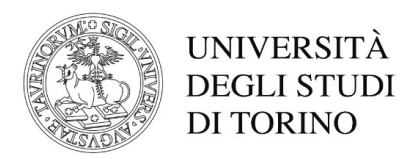

### **IMMATRICOLAZIONI E ISCRIZIONI A.A. 2020-2021**

Sono qui riportati, suddivisi per tipo di corso di studio, le scadenze e l'iter da seguire per immatricolarsi e iscriversi all'Università degli Studi di Torino. È importante conoscere e rispettare queste indicazioni per evitare di pagare indennità di mora o perdere opportunità non recuperabili nel corso dell'anno accademico.

Sono previste disposizioni specifiche, contenute in altri documenti, per i corsi di studio delle Scuole di Specializzazione, dei Corsi di Perfezionamento, dei Corsi di aggiornamento e formazione professionale, dei Master, dei Dottorati di Ricerca e dei Corsi per la formazione insegnanti della scuola secondaria (24 CFU), consultabili sul portale di Ateneo.

Si segnala che questo documento è in progressivo aggiornamento.

#### **Indice**

#### **IMMATRICOLAZIONI**

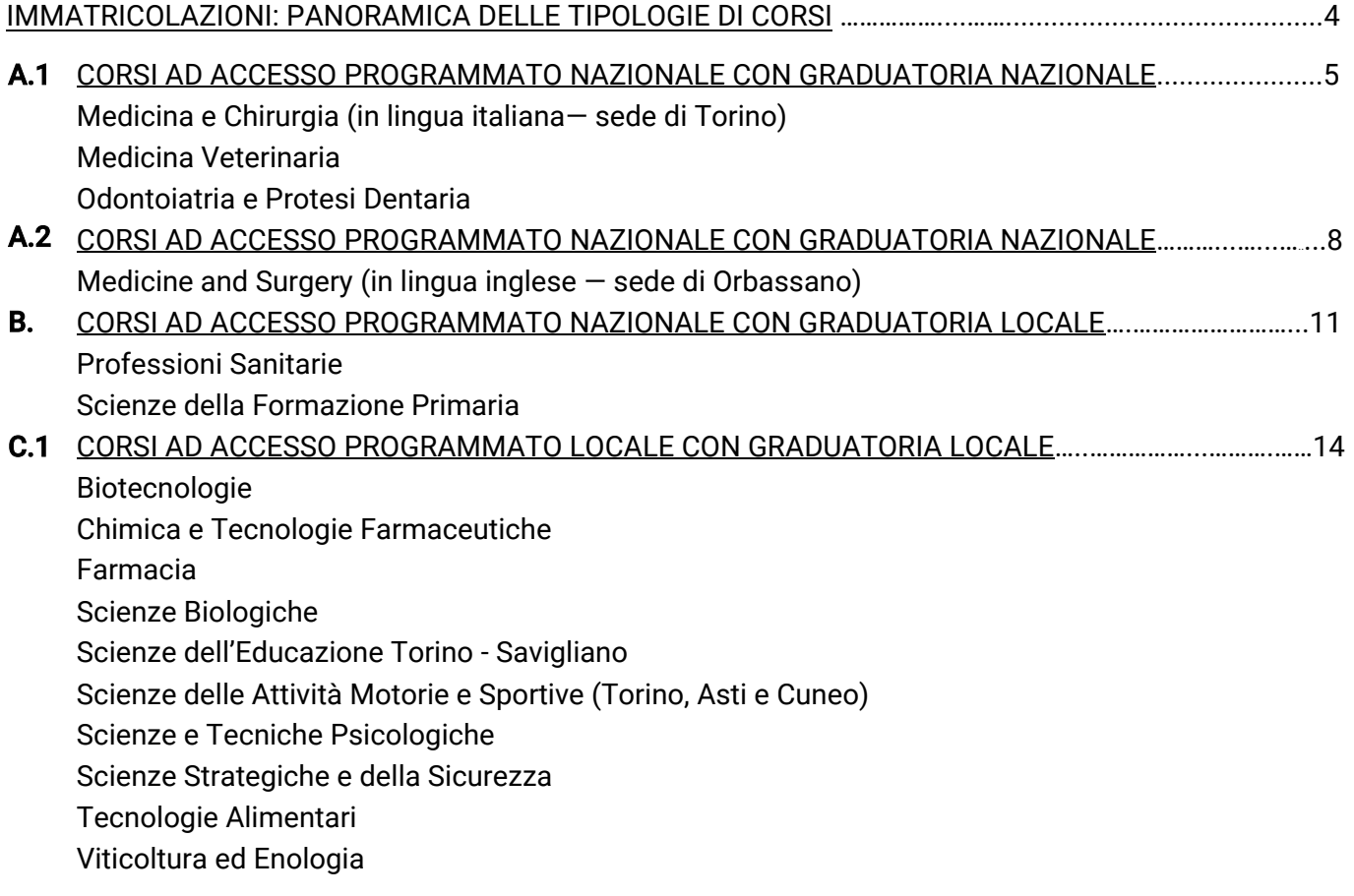

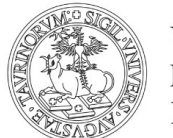

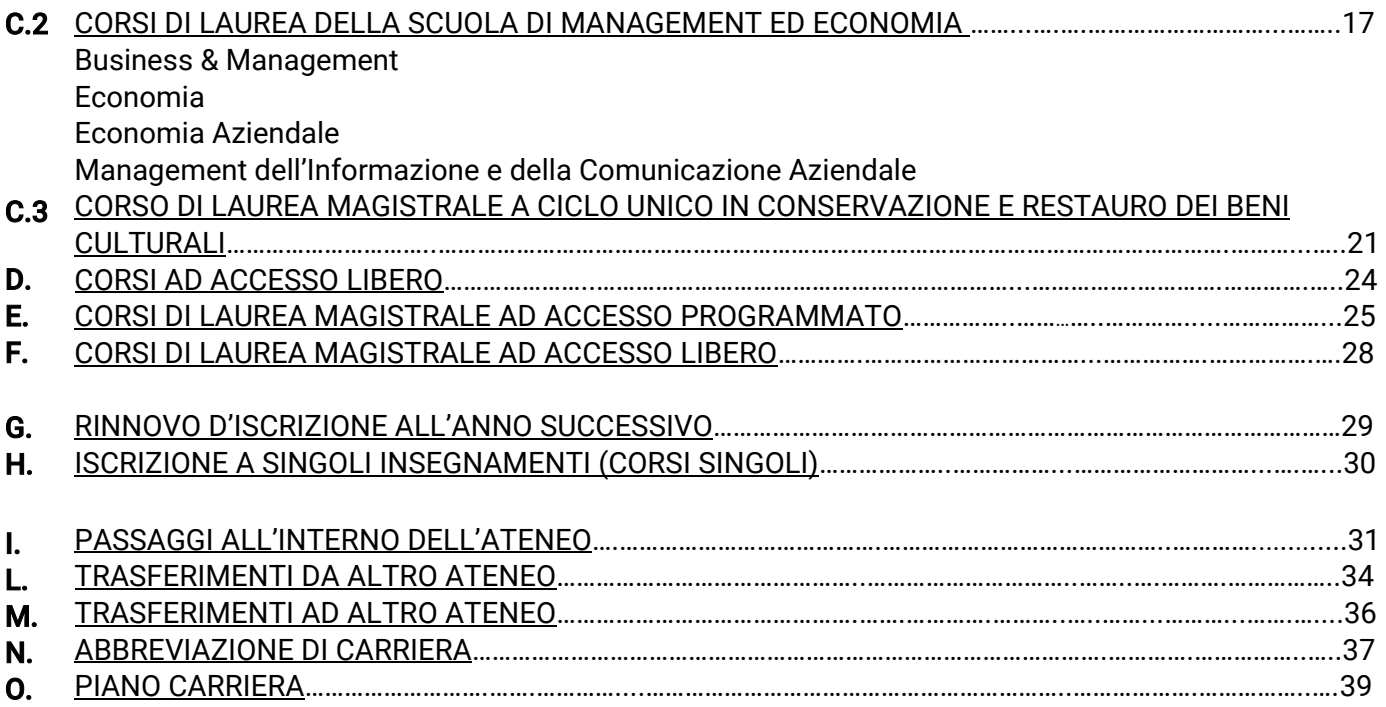

**STEP 7. Immatricolati o attendi i ripescaggi**

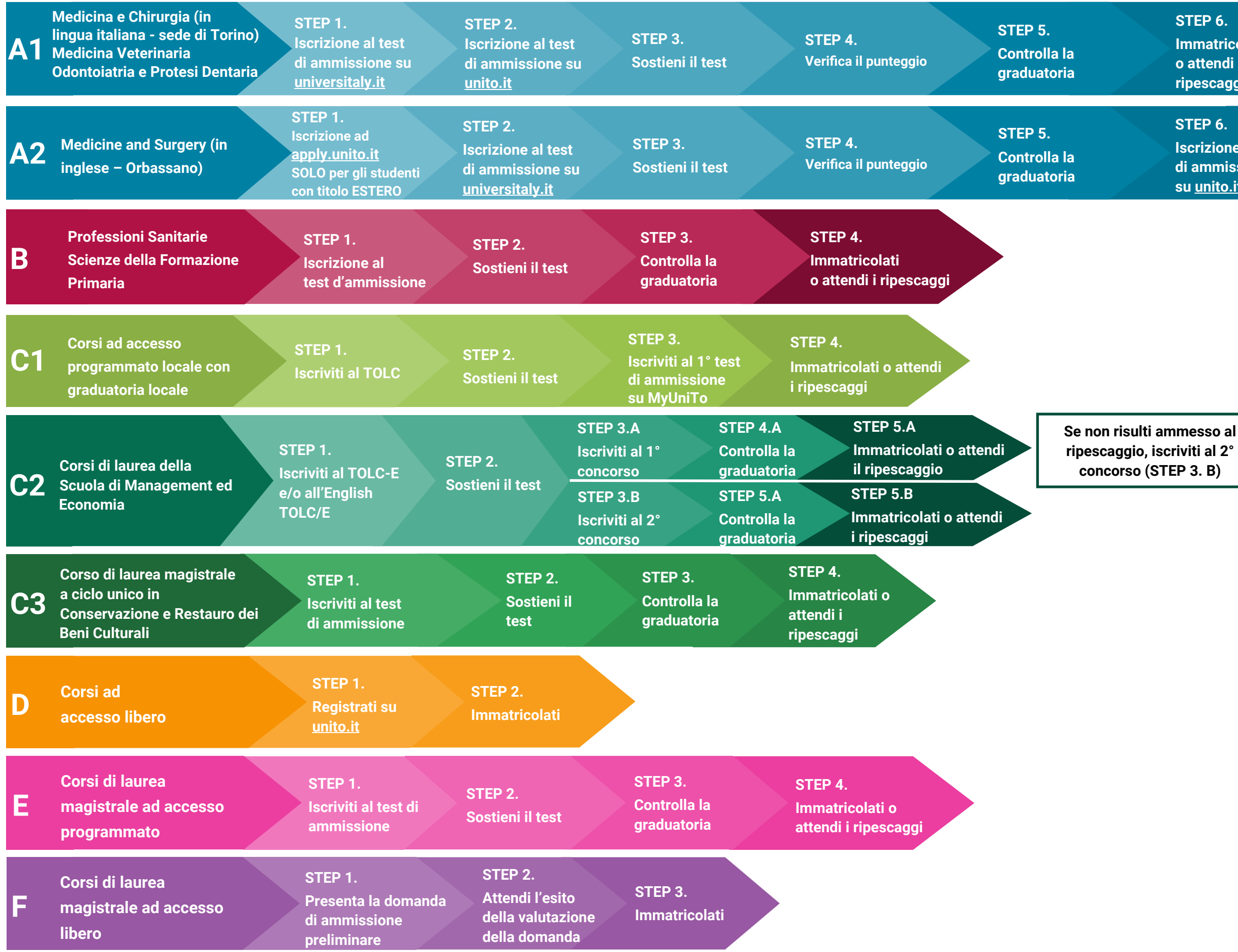

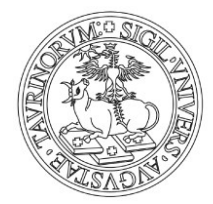

### UNIVERSITÀ **DEGLI STUDI** DI TORINO

## <span id="page-3-0"></span>**IMMATRICOLAZIONI: PANORAMICA DELLE TIPOLOGIE DI CORSI**

#### **STEP 6.**

**Immatricolati o attendi i ripescaggi**

**STEP 6. Iscrizione al test di ammissione su [unito.it](https://www.unito.it/)**

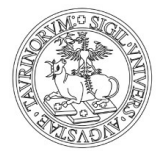

### <span id="page-4-0"></span>A. 1 CORSI AD ACCESSO PROGRAMMATO NAZIONALE **CON GRADUATORIA NAZIONALE**

**Medicina e Chirurgia (in lingua italiana - sede di Torino) Medicina Veterinaria Odontoiatria e Protesi Dentaria**

**I corsi ad accesso programmato nazionale con graduatoria nazionale** prevedono la possibilità di immatricolarsi **solo dopo aver superato un test di ammissione selettivo**. I test sono gestiti dal Ministero dell'Istruzione, dell'Università e della Ricerca (MIUR), che ne decide i tempi e le modalità di svolgimento. Per ogni corso di laurea c'è un'unica graduatoria nazionale, che comprende tutti gli Atenei d'Italia.

Per maggiori informazioni consulta i **singoli bandi** di **[Medicina e Chirurgia \(in lingua italiana](https://webapps.unito.it/albo_ateneo/?area=Albo&action=Read_Download&id_attach=35712) - sede [di Torino\)](https://webapps.unito.it/albo_ateneo/?area=Albo&action=Read_Download&id_attach=35712)**, **[Odontoiatria e Protesi Dentaria](https://webapps.unito.it/albo_ateneo/?area=Albo&action=Read_Download&id_attach=35712)** e **[Medicina Veterinaria.](https://webapps.unito.it/albo_ateneo/?area=Albo&action=Read_Download&id_attach=35709)**

#### **STEP 1. STEP 2. STEP 5. STEP 3. STEP 4.**

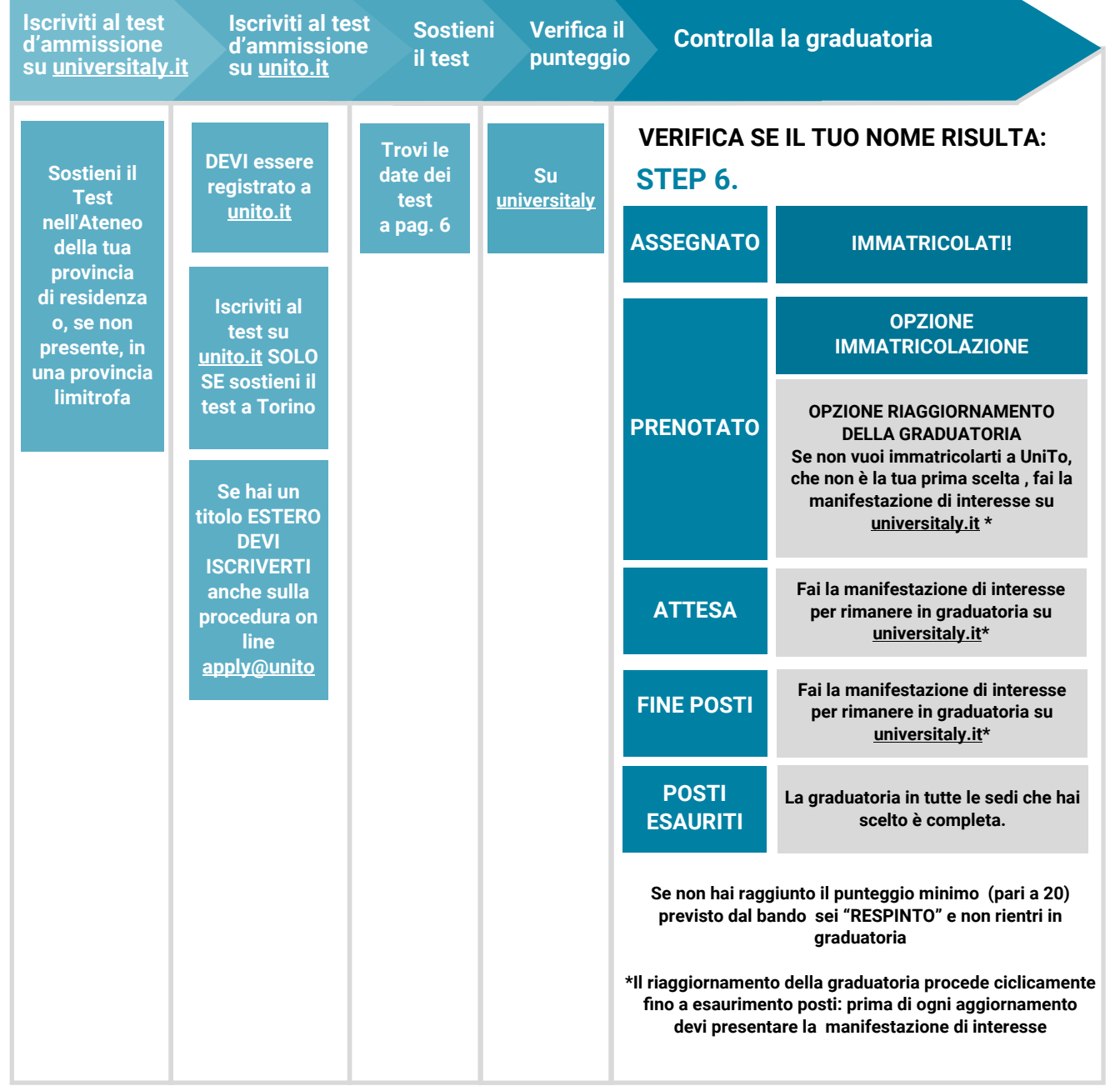

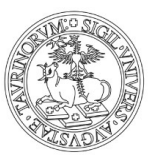

<span id="page-5-0"></span>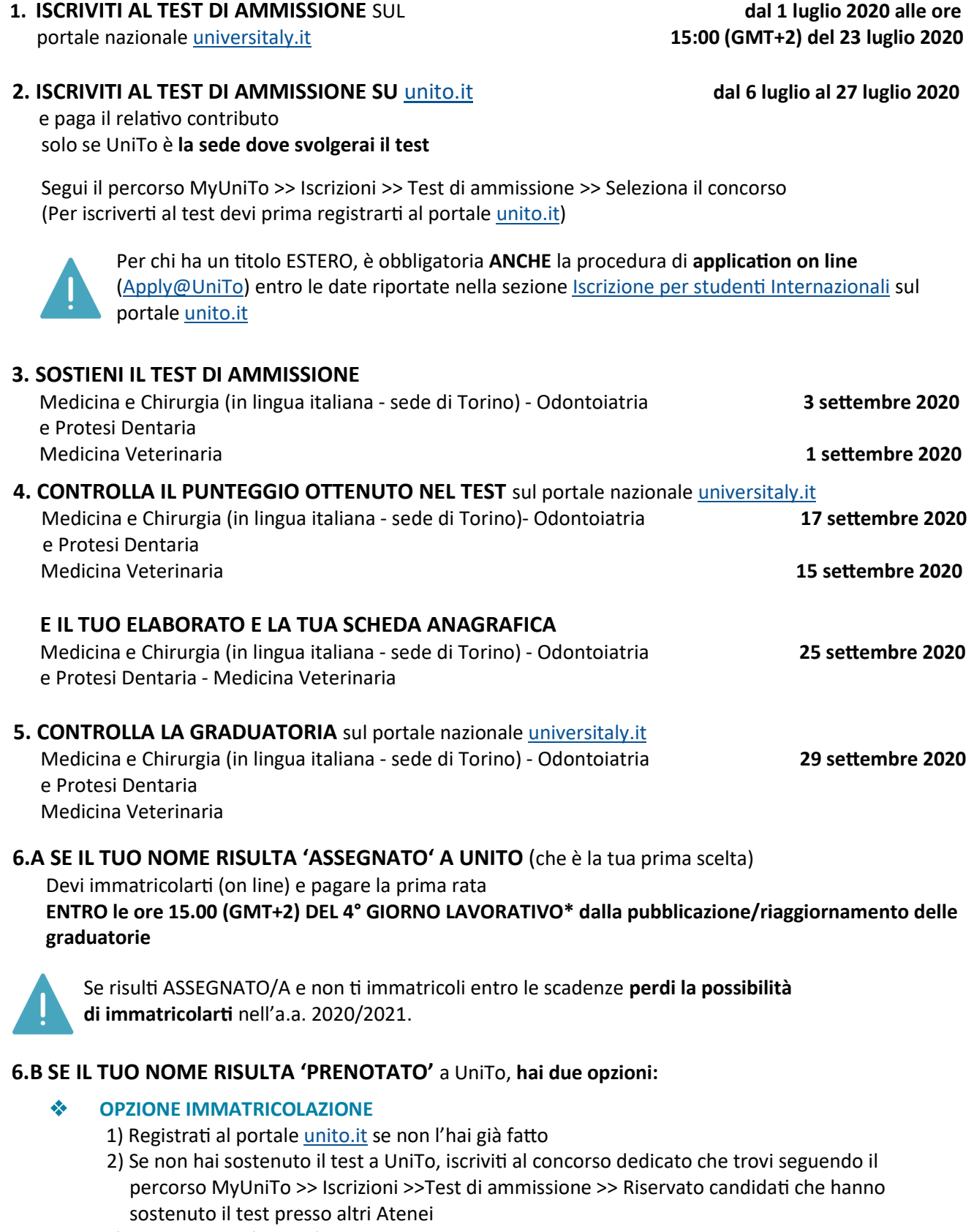

3) Immatricolati (on line) e paga la prima rata **ENTRO le ore 15.00 (GMT+2) DEL 4° GIORNO LAVORATIVO\* dalla pubblicazione/ riaggiornamento delle graduatorie**

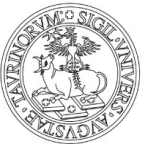

#### ❖ **OPZIONE RIAGGIORNAMENTO DELLA GRADUATORIA** *(se non intendi immatricolarti a UniTo dove risulti prenotato/a e vuoi attendere lo scorrimento delle graduatorie)*

Devipresentare la manifestazione di interesse a rimanere in graduatoria attraverso il portale nazionale universitaly.it **ENTRO le ore 12.00 (GMT+2) del 5° GIORNO LAVORATIVO\* successivo alla pubblicazione/riaggiornamento delle graduatorie.** 

#### **- SE DOPO IL RIAGGIORNAMENTO DELLA GRADUATORIA, IL TUO NOME RISULTA 'ASSEGNATO' A UNITO Segui le indicazione del punto [6. A](#page-5-0)**

**- SE DOPO IL RIAGGIORNAMENTO DELLA GRADUATORIA, IL TUO NOME RISULTA 'PRENOTATO'**

**Segui le indicazione del punto [6. B](#page-5-0)**

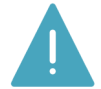

Questo processo di riaggiornamento della graduatoria si ripete ciclicamente fino a esaurimento posti.

**6.C SE IL TUO NOME RISULTA 'ATTESA'** non sei al momento collocato/a entro il numero dei posti disponibili in nessuna delle sedi che hai scelto. Puoi ottenere un posto solo in caso di rinuncia da parte dei candidati "assegnati" e "prenotati" che ti precedono in graduatoria.

In questo caso, se vuoi rimanere in graduatoria e avere la possibilità di essere prenotato/a o assegnato/a a UniTo nei riaggiornamenti successivi, devi presentare la manifestazione di interesse a rimanere in graduatoria attraverso ilportale nazionale [universitaly.](https://www.universitaly.it/)it **ENTRO le ore 12.00 (GMT +2) del 5° GIORNO LAVORATIVO\*** successivo alla pubblicazione/riaggiornamento della graduatoria.

**6.D SE IL TUO NOME RISULTA 'FINE POSTI'** non sei collocato entro il numero dei posti disponibili in nessuna delle sedi che hai scelto. Puoi ottenere un posto solo in caso di rinuncia da parte dei candidati "assegnati", "prenotati", "attesa" che ti precedono in graduatoria.

In questo caso, se vuoi rimanere in graduatoria e avere la possibilità di essere prenotato/a o assegnato/a a UniTo nei riaggiornamenti successivi, devi presentare la manifestazione di interesse a rimanere in graduatoria attraverso il portale nazionale [universitaly.](https://www.universitaly.it/)it **ENTRO le ore 12.00 (GMT +2) del 5° GIORNO LAVORATIVO\*** successivo alla pubblicazione/riaggiornamento della graduatoria.

**6.E SE IL TUO NOME RISULTA 'POSTI ESAURITI'** la graduatoria è completa in tutte le sedi che hai scelto. Non ti puoi più immatricolare a questi corsi per l'a.a. 2020/2021.

Questo processo di riaggiornamento della graduatoria si ripete ciclicamente fino a esaurimento posti. Se dopo il riaggiornamento della graduatoria il tuo nome risulta:

- 'ASSEGNATO': segui le indicazioni del punto [6.A](#page-5-0)
- 'PRENOTATO': segui le indicazioni del punto [6.B](#page-5-0)
- 'ATTESA': segui le indicazioni del punto 6.C
- 'FINE POSTI': segui le indicazioni del punto 6.D
- 'POSTI ESAURITI': segui le indicazioni del punto 6.E

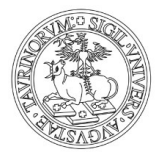

### <span id="page-7-0"></span>**A2. CORSI AD ACCESSO PROGRAMMATO NAZIONALE CON GRADUATORIA NAZIONALE**

**Medicine and Surgery (in lingua inglese - sede di Orbassano)**

**I corsi ad accesso programmato nazionale con graduatoria nazionale** prevedono la possibilità di immatricolarsi **solo dopo aver superato un test di ammissione selettivo**. I test sono gestiti dal Ministero dell'Istruzione, dell'Università e della Ricerca (MIUR), che ne decide i tempi e le modalità di svolgimento. Per ogni corso di laurea c'è un'unica graduatoria nazionale, che comprende tutti gli Atenei d'Italia.

Per maggiori informazioni consulta il **bando** di **[Medicine and Surgery](https://webapps.unito.it/albo_ateneo/?area=Albo&action=Read_Download&id_attach=35817)**.

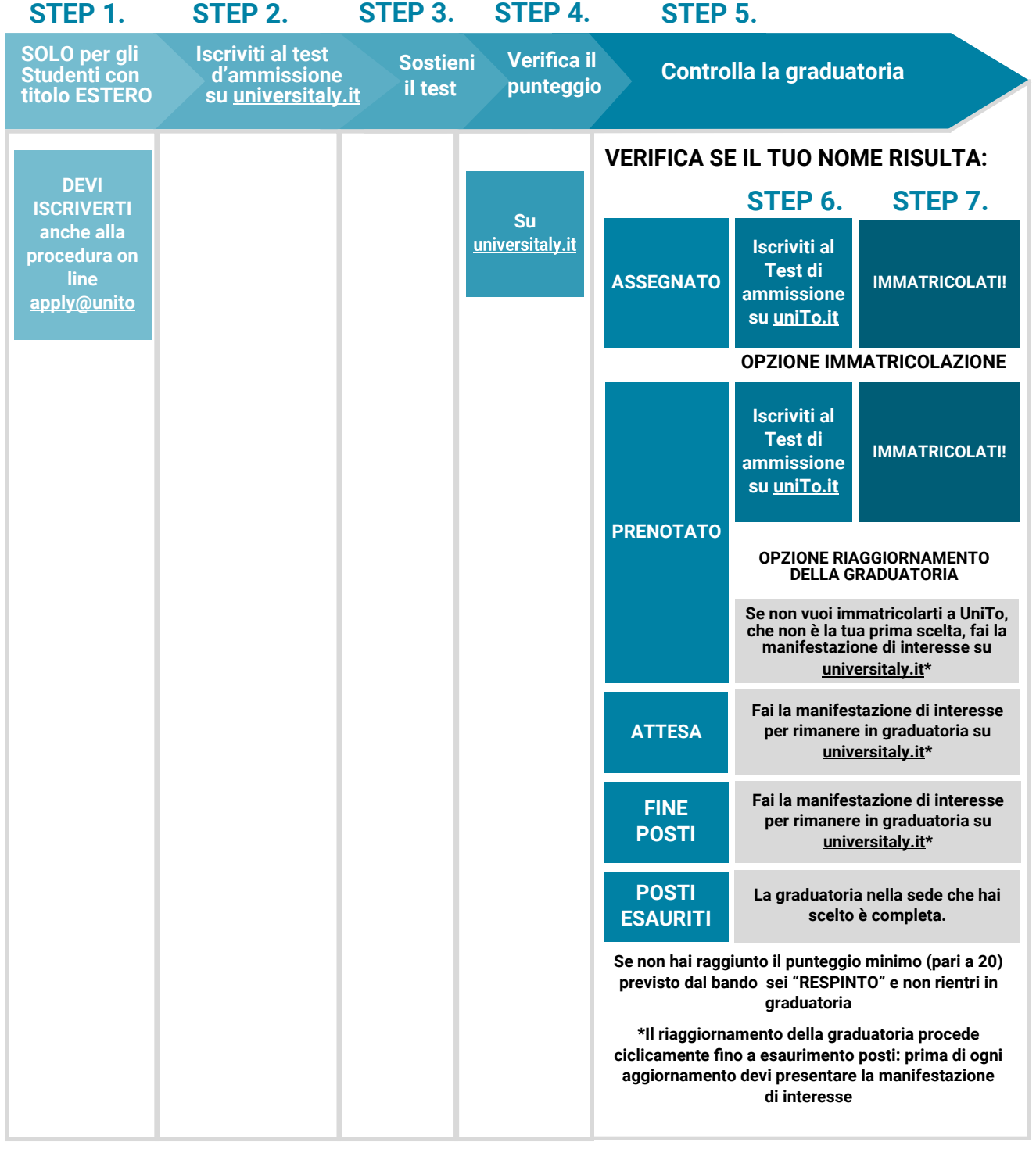

<span id="page-8-0"></span>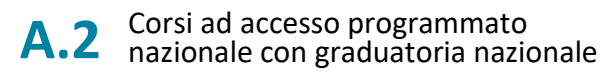

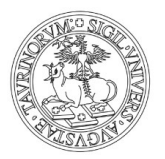

**1. SOLO SE HAI UN TITOLO ESTERO ISCRIVITI ANCHE ALLA PROCEDURA ON LINE APPLY@UNITO** entro le date riportate nella sezione [Iscrizione per studenti Internazionali](https://www.unito.it/internazionalita/studenti-e-ospiti-internazionali/studenti-internazionali/iscrizione-studenti) sul portale [unito.it](https://www.unito.it/)

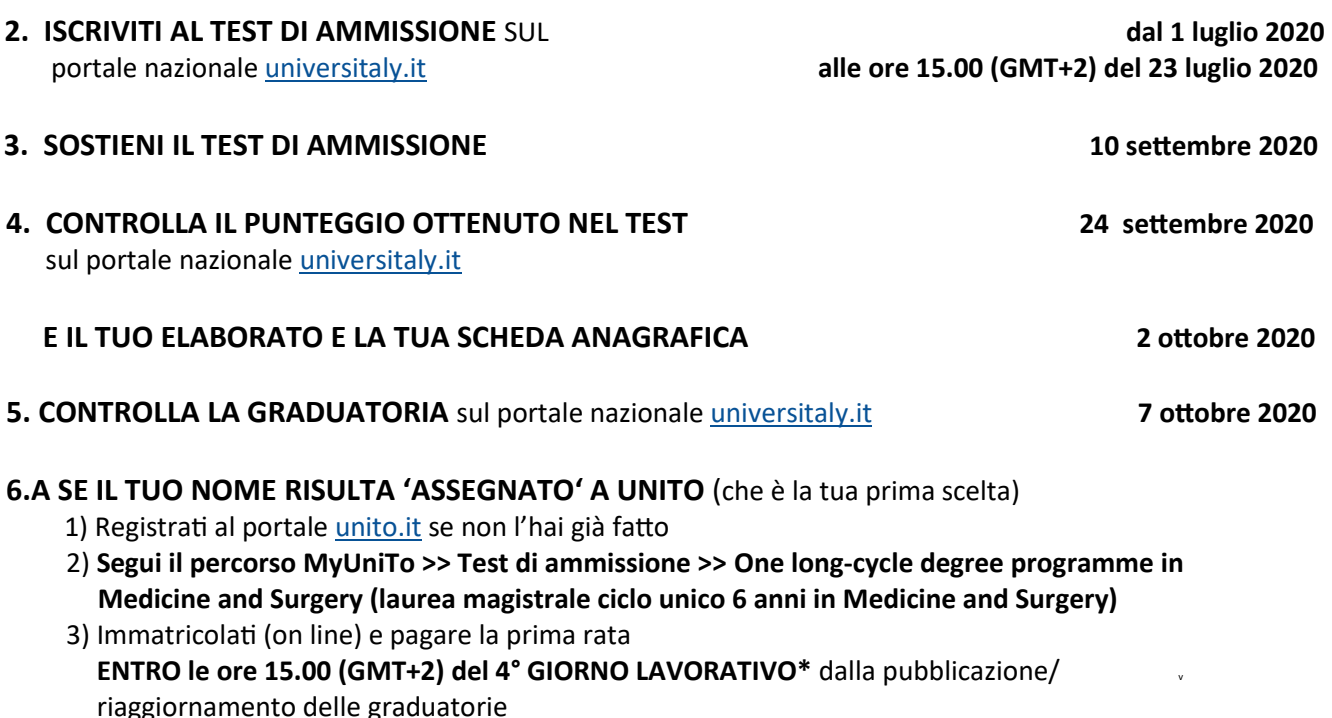

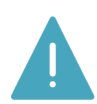

Se risulti ASSEGNATO/A e non ti immatricoli entro le scadenze **perdi la possibilità di immatricolarti** nell'a.a. 2020/2021.

**6.B SE IL TUO NOME RISULTA 'PRENOTATO'** a UniTo, che non è la tua prima scelta, **hai due opzioni:**

#### ❖ **OPZIONE IMMATRICOLAZIONE**

*(se sei stato prenotato/a a UniTo e scegli di immatricolarti)*

- 1) Registrati al portale [unito.it](https://www.unito.it/) se non l'hai già fatto
- 2) Segui il percorso MyUniTo >> Test di ammissione >> "**One long-cycle degree programme in Medicine and Surgery (laurea magistrale ciclo unico 6 anni in Medicine and Surgery"**

3) Devi immatricolarti (on line) e pagare la prima rata **ENTRO le ore 15.00 (GMT+2) DEL 4° GIORNO LAVORATIVO\* dalla pubblicazione/ riaggiornamento delle graduatorie.**

❖ **OPZIONE RIAGGIORNAMENTO DELLA GRADUATORIA** *(se non intendi immatricolarti a UniTo dove risulti prenotato/a e vuoi attendere lo scorrimento delle graduatorie)*

**Devi presentare la manifestazione di interesse a rimanere in graduatoria** attraverso il portale nazionale [universitaly.i](https://www.universitaly.it/)t **ENTRO le ore 12.00 (GMT+2) del 5° GIORNO LAVORATIVO\* successivo alla pubblicazione/riaggiornamento delle graduatorie.**

**- SE DOPO IL RIAGGIORNAMENTO DELLA GRADUATORIA, IL TUO NOME RISULTA ASSEGNATO' A UNITO**

**Segui le indicazione del punto 6. A**

**- SE DOPO IL RIAGGIORNAMENTO DELLA GRADUATORIA, IL TUO NOME RISULTA 'PRENOTATO'**

#### **Segui le indicazione del punto 6. B.**

Questo processo di riaggiornamento della graduatoria si ripete ciclicamente fino a esaurimento posti.

\* Incluso il giorno di pubblicazione/riaggiornamento della graduatoria ed esclusi sabato e festivi

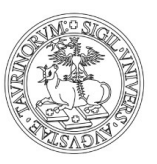

**6.C SE IL TUO NOME RISULTA 'ATTESA'** non sei al momento collocato entro il numero dei posti disponibili in nessuna delle sedi che hai scelto. Puoi ottenere un posto solo in caso di rinuncia da parte dei candidati "assegnati" e "prenotati" che ti precedono in graduatoria.

In questo caso, se vuoi rimanere in graduatoria e avere la possibilità di essere prenotato/a o assegnato/a a UniTo nei riaggiornamenti successivi, devi presentare la manifestazione di interesse a rimanere in graduatoria attraverso il portale nazionale [universitaly.](https://www.universitaly.it/)it **ENTRO le ore 12.00 (GMT+2) del 5° GIORNO LAVORATIVO\*** successivo alla pubblicazione/riaggiornamento della graduatoria.

**6.D SE IL TUO NOME RISULTA 'FINE POSTI'** non sei collocato entro il numero dei posti disponibili in nessuna delle sedi che hai scelto. Puoi ottenere un posto solo in caso di rinuncia da parte dei candidati "assegnati", "prenotati", "attesa" che ti precedono in graduatoria.

In questo caso, se vuoi rimanere in graduatoria e avere la possibilità di essere prenotato/a o assegnato/a a UniTo nei riaggiornamenti successivi, devi presentare la manifestazione di interesse a rimanere in graduatoria attraverso il portale nazionale [universitaly.i](https://www.universitaly.it/)t **ENTRO le ore 12.00 (GMT+2) del 5° GIORNO LAVORATIVO\*** successivo alla pubblicazione/riaggiornamento della graduatoria.

**6.E SE IL TUO NOME RISULTA 'POSTI ESAURITI'** la graduatoria è completa in tutte le sedi che hai scelto. Non ti puoi più immatricolare a questi corsi per l'a.a. 2020/2021.

Questo processo di riaggiornamento della graduatoria si ripete ciclicamente fino a esaurimento posti. Se dopo il riaggiornamento della graduatoria il tuo nome risulta:

- 'ASSEGNATO': segui le indicazioni del punto [6. A](#page-8-0)
- 'PRENOTATO': segui le indicazioni del punto [6. B](#page-8-0)
- ATTESA': segui le indicazioni del punto 6.C
- 'FINE POSTI': segui le indicazioni del punto 6.D
- 'POSTI ESAURITI': segui le indicazioni del punto 6.E

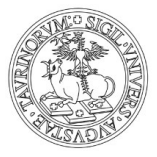

### <span id="page-10-0"></span>**B. CORSI AD ACCESSO PROGRAMMATO NAZIONALE CON GRADUATORIA LOCALE**

**Professioni Sanitarie Scienze della Formazione Primaria**

**I corsi ad accesso programmato nazionale con graduatoria locale** prevedono la possibilità di **immatricolarsi** solo dopo aver superato un test di ammissione selettivo. Il test deve essere effettuato nella sede in cui ci si intende immatricolare. L'Università predispone autonomamente la prova, sulla base delle indicazioni ministeriali: la data (unica in tutta Italia) i posti disponibili, gli argomenti delle domande. Il punteggio e la gestione delle graduatorie, in questo caso, sono locali.

Per maggiori informazioni consulta i **singoli bandi** di **[Professioni Sanitarie](https://webapps.unito.it/albo_ateneo/?area=Albo&action=Read_Download&id_attach=35804)** e **[Scienze della](https://webapps.unito.it/albo_ateneo/?area=Albo&action=Read_Download&id_attach=35818)  [Formazione Primaria](https://webapps.unito.it/albo_ateneo/?area=Albo&action=Read_Download&id_attach=35818)**.

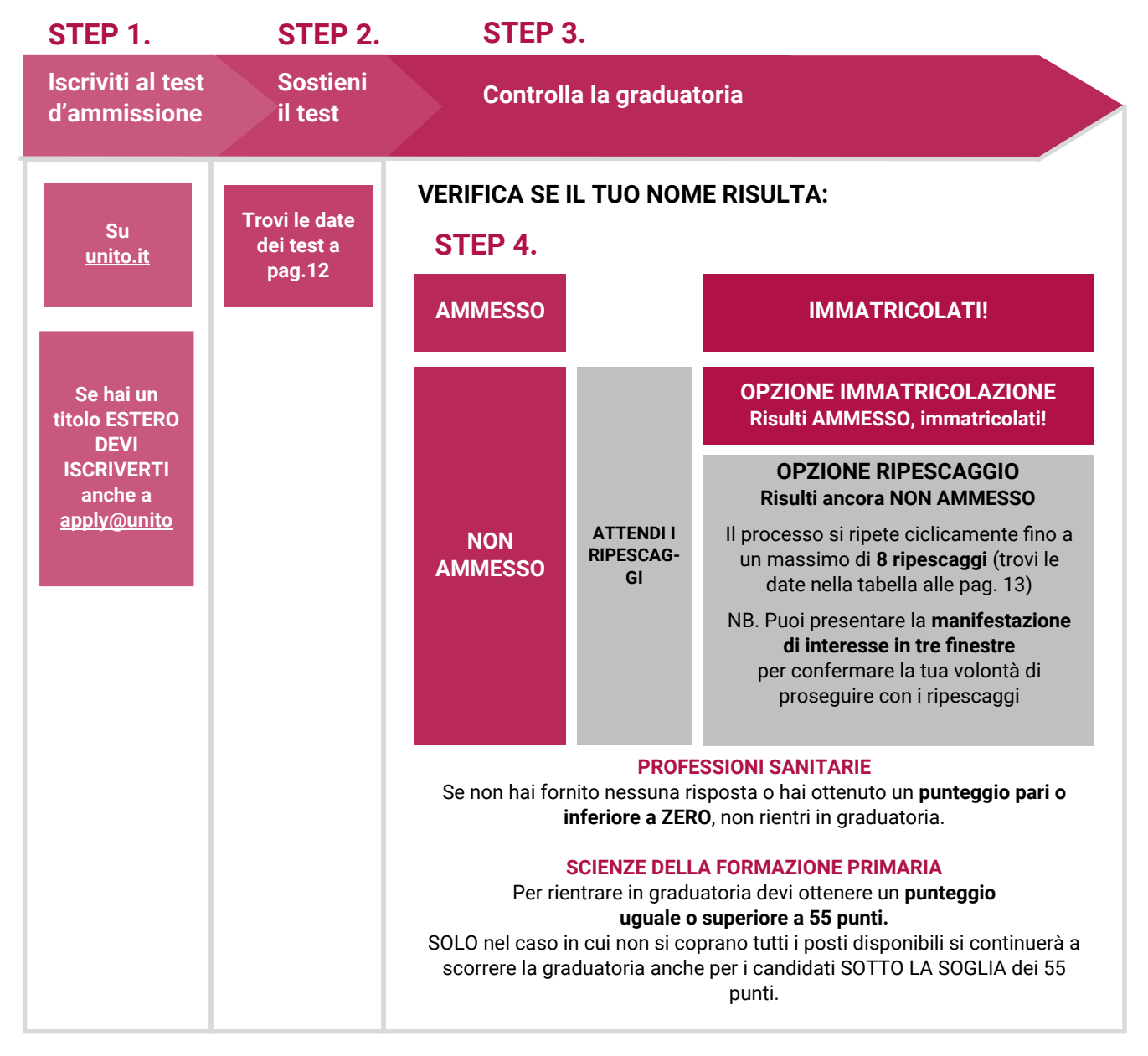

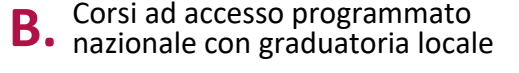

### **1. ISCRIVITI AI TEST DI AMMISSIONE**

Iscrizione al test on line sul portale [unito.it](https://www.unito.it/) **Dalle ore 15.00 (GMT +2) del 14 luglio**  e pagamento del test di ammissione **alle ore 13.00 (GMT+2) del 10 agosto 2020**  (Per iscriverti al test devi prima registrarti al portale [unito.it\)](https://www.unito.it/)

Per chi ha un titolo ESTERO, è obbligatoria ANCHE la procedura di **application on line**  ([Apply@UniTo\)](https://apply.unito.it/) entro le date riportate nella sezione [Iscrizione per studenti Internazionali](https://www.unito.it/internazionalita/studenti-e-ospiti-internazionali/studenti-internazionali/iscrizione-studenti) sul portale [unito.it](https://www.unito.it/)

### **2. SOSTIENI IL TEST DI AMMISSIONE**

Professioni Sanitarie **8 settembre 2020** Scienze della Formazione Primaria **16 settembre 2020**

### **3. CONTROLLA LA GRADUATORIA**

**sulla MyUniTo sulla base delle preferenze espresse\*** Professioni Sanitarie **Entro le 9.30 (GMT+2) del**  Scienze della Formazione Primaria **30 settembre 2020**

### **4.A SE IL TUO NOME RISULTA 'AMMESSO'**

**Devi immatricolarti (on line) e pagare la prima rata** Professioni Sanitarie **Dalle 9.30 (GMT+2) del 30 settembre**  Scienze della Formazione Primaria **alle ore 15.00 (GMT+2) del 2 ottobre 2020**

### **4.B SE IL TUO NOME RISULTA 'NON AMMESSO'**

**Attendi il ripescaggio e verifica se il tuo nome risulta:**

- **'AMMESSO'** (in questo caso devi immatricolarti entro i giorni indicati nella tabella di pag. 13)
- **'NON AMMESSO'** (in questo caso segui l'iter e le scadenze indicate nella tabella di pag. 13)

Se risulti AMMESSO/A e non ti immatricoli entro le scadenze **perdi la possibilità di immatricolarti**  nell'a.a. 2020/2021

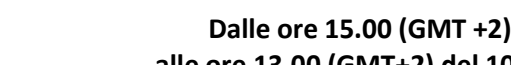

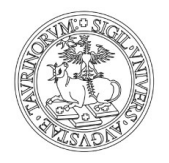

**UNIVERSITÀ DEGLI STUDI** DI TORINO

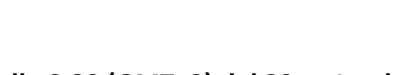

Ĭ.

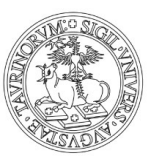

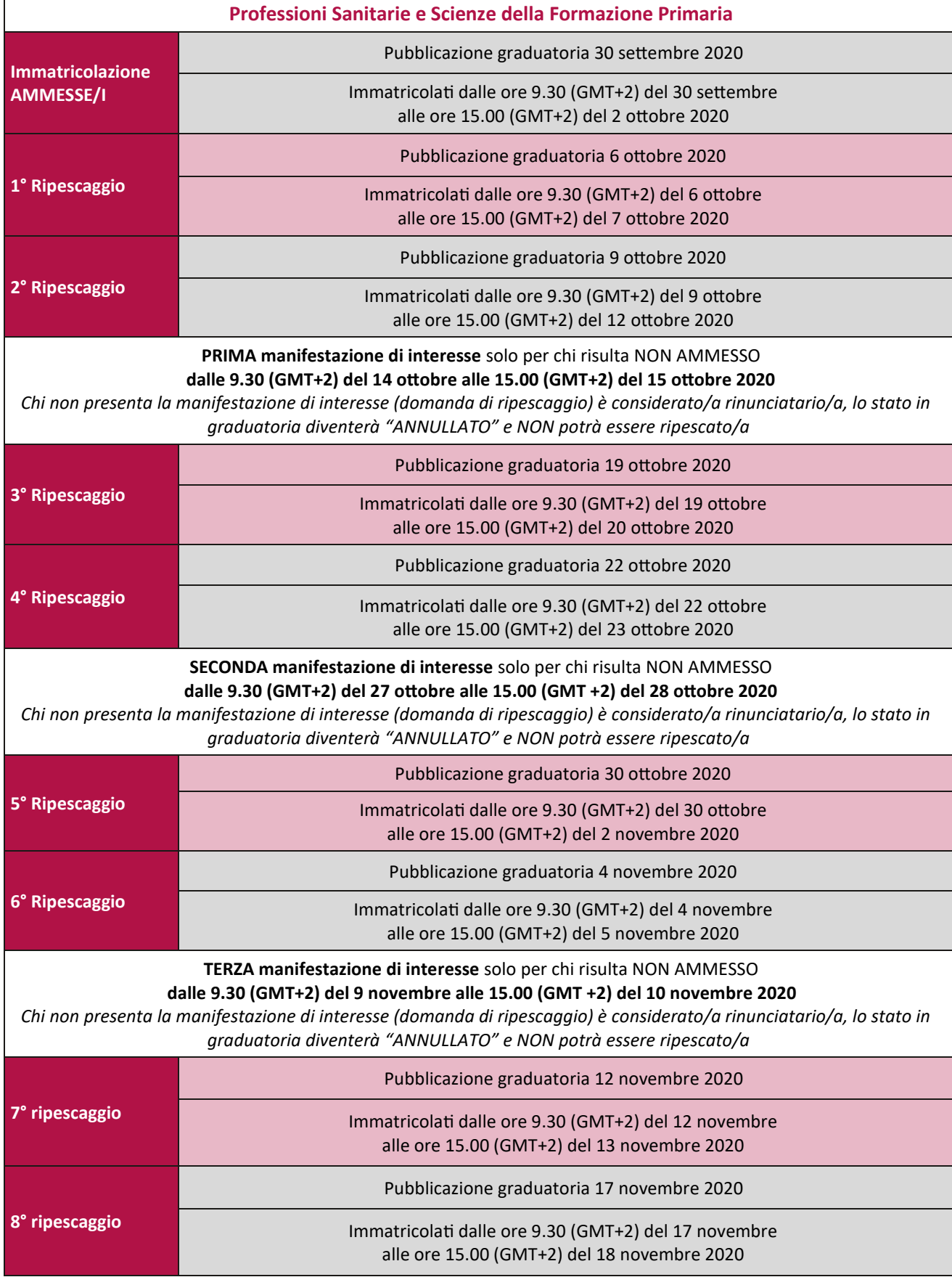

In ogni caso i ripescaggi si concludono al raggiungimento della **copertura dei posti disponibili.**

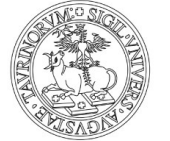

### <span id="page-13-0"></span>**CORSI AD ACCESSO PROGRAMMATO LOCALE CON GRADUATORIA LOCALE**

**Biotecnologie Chimica e Tecnologie Farmaceutiche Farmacia Scienze Biologiche Scienze dell'Educazione Torino - Savigliano Scienze delle Attività Motorie e Sportive (Torino, Asti e Cuneo)**

**Scienze e Tecniche Psicologiche Scienze Strategiche e della Sicurezza Tecnologie Alimentari Viticoltura ed Enologia**

Per l'a.a. 2020-21 i **test di ammissione** per i seguenti corsi si svolgono online con il **test [TOLC](https://www.cisiaonline.it/area-tematica-tolc-cisia/cose-il-tolc/)**  [del consorzio](https://www.cisiaonline.it/area-tematica-tolc-cisia/cose-il-tolc/) **CISIA** (consulta la pagina Cos'[è il TOLC](https://www.cisiaonline.it/area-tematica-tolc-cisia/cose-il-tolc/) di CISIA).

Il tipo di **TOLC** da sostenere **varia in base al corso di laurea**:

**TOLC-AV TOLC-I** Viticoltura ed Enologia/Tecnologie Alimentari

**TOLC-B TOLC-E**

Scienze e Tecniche Psicologiche Farmacia/Chim<br>Scienze dell'Educazione Torino - Savigliano Farmaceutiche Scienze dell'Educazione Torino - Savigliano Scienze delle Attività Motorie e Sportive (Torino, Asti e Cuneo)

Scienze Biologiche Scienze Strategiche e della Sicurezza

**TOLC-SU TOLC-F**

Per maggiori informazioni consulta i singoli bandi di [Biotecnologie](https://webapps.unito.it/albo_ateneo/?area=Albo&action=Read_Download&id_attach=35900), Farmacia/Chimica e Tecnologie [Farmaceutiche](https://webapps.unito.it/albo_ateneo/?area=Albo&action=Read_Download&id_attach=35855), [Scienze Biologiche](https://webapps.unito.it/albo_ateneo/?area=Albo&action=Read_Download&id_attach=35854), [Scienze dell'Educazione Torino](https://webapps.unito.it/albo_ateneo/?area=Albo&action=Read_Download&id_attach=35957) - Savigliano, [Scienze delle Attività](https://webapps.unito.it/albo_ateneo/?area=Albo&action=Read_Download&id_attach=35856)  [Motorie e Sportive \(Torino, Asti e Cuneo\)](https://webapps.unito.it/albo_ateneo/?area=Albo&action=Read_Download&id_attach=35856), [Scienze e Tecniche Psicologiche](https://webapps.unito.it/albo_ateneo/?area=Albo&action=Read_Download&id_attach=35857%5d%20​), [Scienze Strategiche e della](https://webapps.unito.it/albo_ateneo/?area=Albo&action=Read_Download&id_attach=35901)  [Sicurezza,](https://webapps.unito.it/albo_ateneo/?area=Albo&action=Read_Download&id_attach=35901) [Viticoltura ed Enologia/Tecnologie Alimentari](https://webapps.unito.it/albo_ateneo/?area=Albo&action=Read_Download&id_attach=35964)

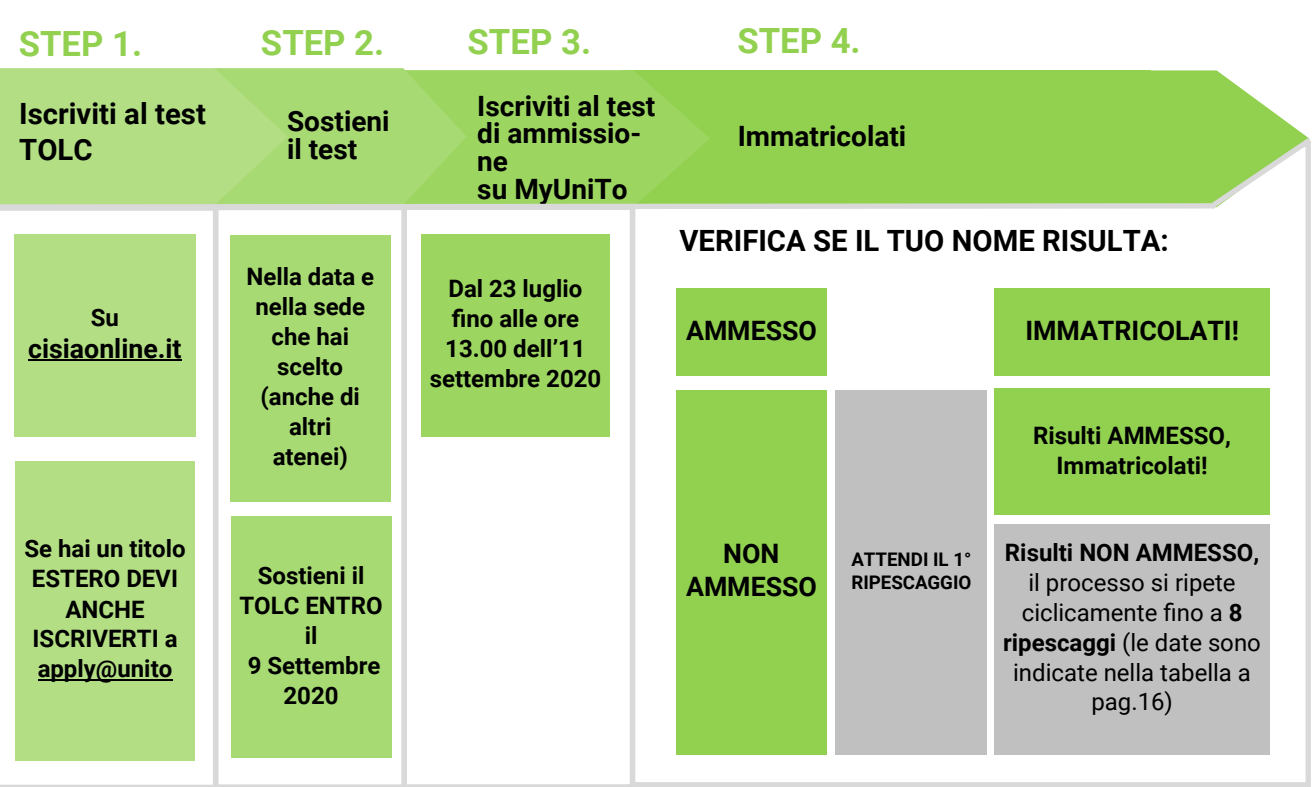

**NEW** 

C.1 Corsi ad accesso programmato locale con graduatoria<br>locale

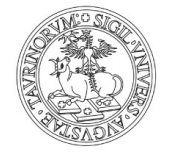

**UNIVERSITÀ DEGLI STUDI DI TORINO** 

#### **1. ISCRIVITI AL TEST DEL TOLC**

Registrati on line sul sito [cisiaonline.it](https://tolc.cisiaonline.it/studenti_tolc/user_test_tolc.php) Scegli una data in cui sostenere **on line il test** e paga l'iscrizione al TOLC. Verifica il termine delle iscrizioni per ogni data disponibile.

**[Date TOLC](https://tolc.cisiaonline.it/calendario.php?tolc=agraria)-AV** per **[Date TOLC](https://tolc.cisiaonline.it/calendario.php?tolc=ingegneria)-I** per

Viticoltura ed Enologia/Tecnologie Alimentari Biotecnologie

**[Date TOLC](https://tolc.cisiaonline.it/calendario.php?tolc=economia)-B** per **Date TOLC-E** per **Date TOLC-E** per **Date TOLC-E** per

Scienze e Tecniche Psicologiche Farmacia/Chimica e Tecnologiche<br>Scienze dell'Educazione Torino - Savigliano Farmaceutiche Scienze dell'Educazione Torino - Savigliano Scienze delle Attività Motorie e Sportive (Torino, Asti e Cuneo)

Scienze Strategiche e della Sicurezza

**[Date TOLC](https://tolc.cisiaonline.it/calendario.php?tolc=umanistica)-SU** per **[Date TOLC](https://tolc.cisiaonline.it/calendario.php?tolc=farmacia)-F** per

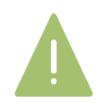

Puoi scegliere anche una data di un altro Ateneo, se quelle di Torino non sono più disponibili.

Per chi ha un titolo ESTERO, è obbligatoria ANCHE la procedura di **application on line**  (Apply@[UniTo\)](https://apply.unito.it/) entro le date riportate nella sezione [Iscrizione per studenti Internazionali](https://www.unito.it/internazionalita/studenti-e-ospiti-internazionali/studenti-internazionali/iscrizione-studenti) sul portale [unito.it](https://www.unito.it/)

#### **2. SOSTIENI IL TOLC Entro il 9 settembre 2020**

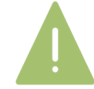

Puoi sostenere più volte la stessa tipologia di TOLC, ma al fine della graduatoria verrà preso in considerazione solo l'ultimo test che hai sostenuto

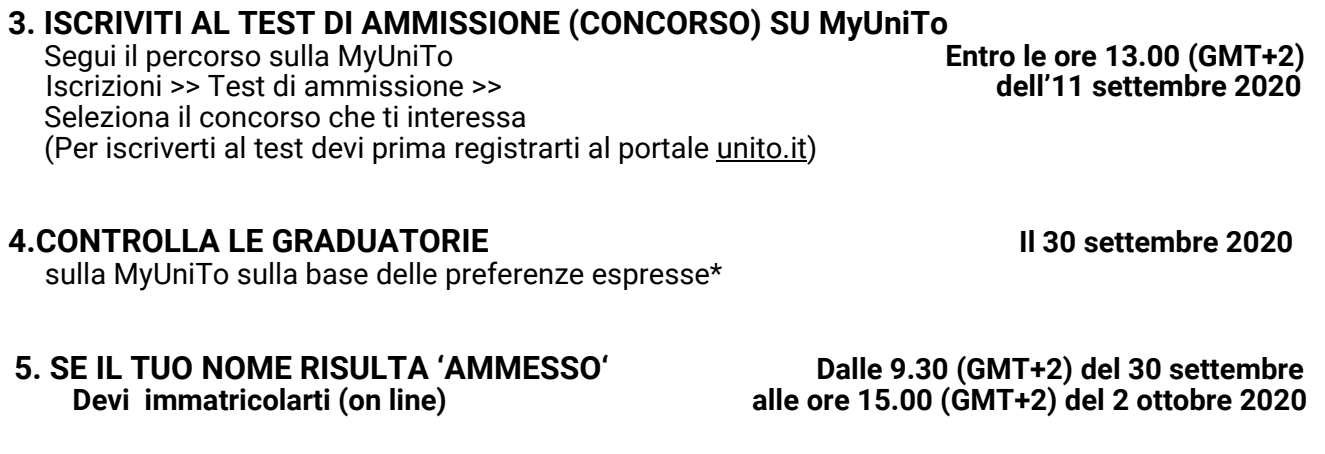

#### **6. SE IL TUO NOME RISULTA 'NON AMMESSO'**

Segui l'iter e le scadenze indicate nella tabella di pagina 16.

15 \* La graduatoria generale di merito è, invece, disponibile sull['Albo on line di Ateneo,](https://webapps.unito.it/albo_ateneo/) digitando tra le parole chiave il nome del corso che ti interessa

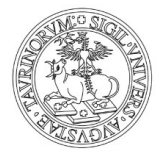

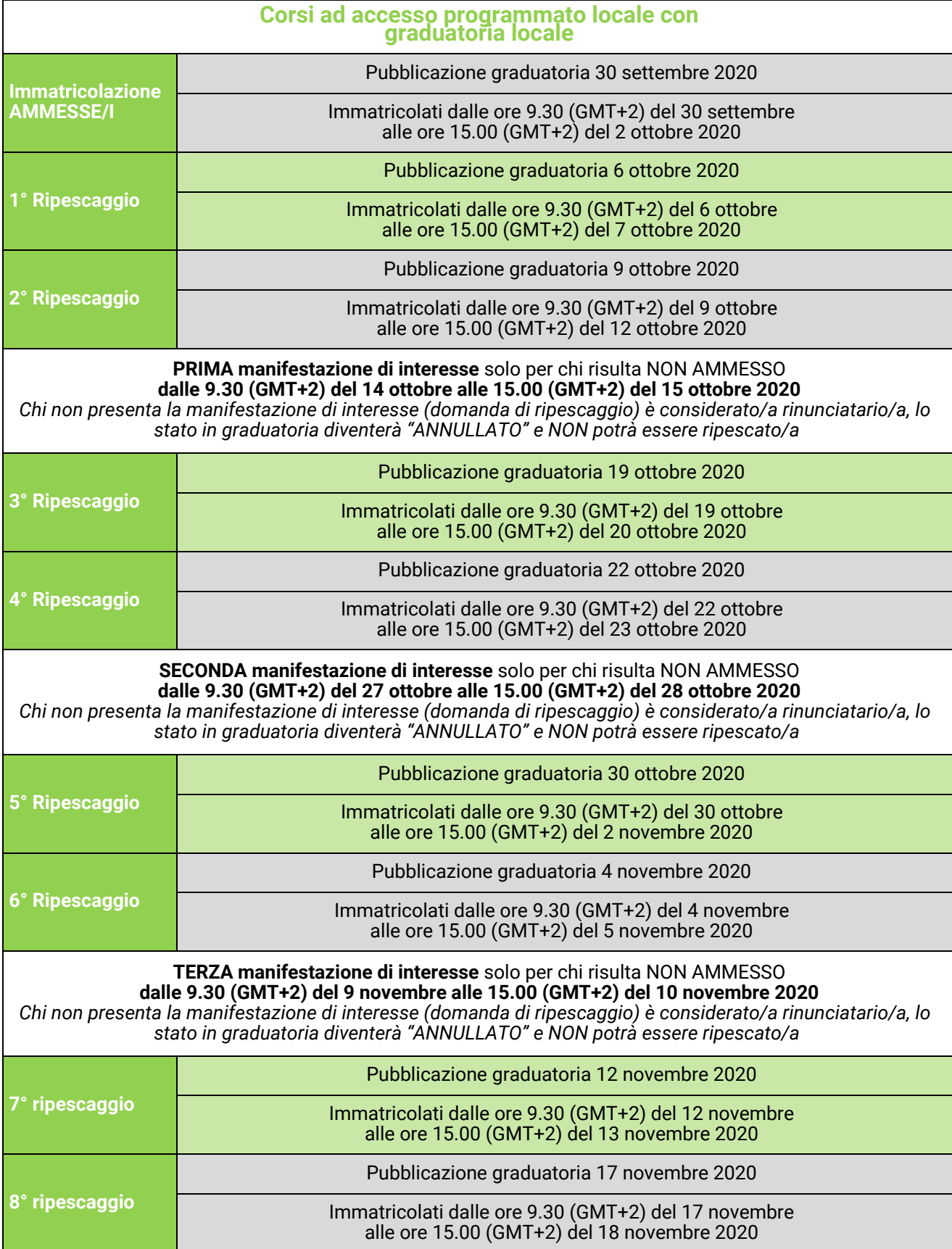

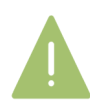

In ogni caso i ripescaggi si concludono al raggiungimento della **copertura dei posti disponibili.**

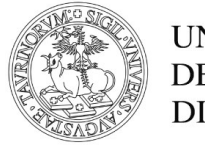

### <span id="page-16-0"></span>C. 2 CORSI DI LAUREA DELLA SCUOLA DI MANAGEMENT ED **ECONOMIA**

**Business & Management Economia Economia Aziendale**

**Management dell'Informazione e della Comunicazione Aziendale**

Per l'a.a. 2020-21 i **test di ammissione** per i seguenti corsi si svolgono online con il **test TOLC** del consorzio **CISIA** (consulta la pagina Cos'è il TOLC di CISIA).

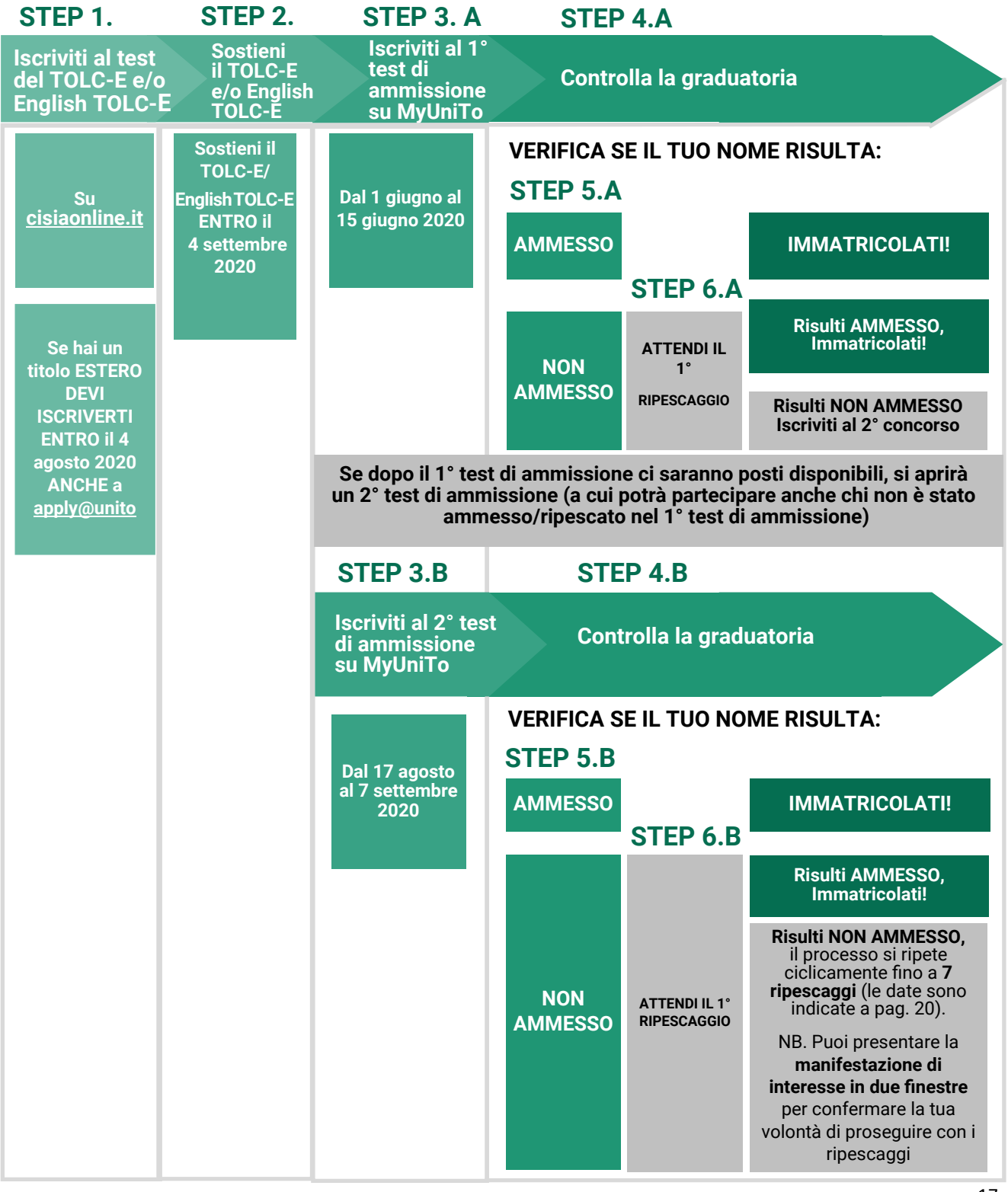

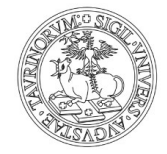

#### **1. ISCRIVITI AI TEST DEL TOLC-E e/o ENGLISH TOLC-E**

Registrati on line sul sito [cisiaonline.it](https://tolc.cisiaonline.it/studenti_tolc/user_test_tolc.php) Scegli una data in cui sostenere **on line il test** e paga l'iscrizione al TOLC. Verifica il termine delle iscrizioni per ogni data disponibile.

#### **[Date TOLC](https://tolc.cisiaonline.it/calendario.php?tolc=economia)-E** per **[Date English TOLC](https://tolc.cisiaonline.it/calendario.php?tolc=economia&lingua=inglese)-E** per

Economia Business & Management Economia Aziendale Management dell'Informazione e della Comunicazione Aziendale

Puoi scegliere anche una data di un altro Ateneo, se quelle di Torino non sono più disponibili.

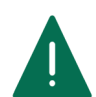

Per chi ha un titolo ESTERO è obbligatoria ANCHE la procedura di **application on line**  (Apply@[UniTo\)](https://apply.unito.it/) **entro il 4 agosto 2020**. Per maggiori informazioni consulta la pagina [Iscrizione per studenti Internazionali](https://www.unito.it/internazionalita/studenti-e-ospiti-internazionali/studenti-internazionali/iscrizione-studenti) del portale [unito.it](https://www.unito.it/)

#### **2. SOSTIENI IL TOLC-E e/o English TOLC-E Entro il 4 settembre 2020**

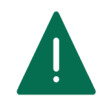

Puoi sostenere più volte il TOLC-E e English TOLC-E , ma al fine della graduatoria verrà preso in considerazione solo l'ultimo test che hai sostenuto

#### **3. A ISCRIVITI AL TEST DI AMMISSIONE (1° CONCORSO) SU MyUniTo**

**Se hai ottenuto almeno 12 punti puoi entrare in graduatoria nel concorso di UniTo.**

Segui il percorso sulla MyUniTo **Dal 1 giugno**  Iscrizioni >> Test di ammissione >> **[alle ore](https://www.unito.it/) 23.59 (GMT+2) del 15 giugno 2020** Seleziona il concorso che ti interessa (Per iscriverti al test devi prima registrarti al portale unito.it)

#### **4.A CONTROLLA LE GRADUATORIE 15 luglio 2020 sulla MyUniTo sulla base delle preferenze espresse\***

**5.A SE IL TUO NOME RISULTA 'AMMESSO'**

**Devi immatricolarti (on line) Dalle ore 9.30 (GMT+2) del 20 luglio e pagare la prima rata alle ore 15.00 (GMT+ 2) del 22 luglio 2020**

#### **SE IL TUO NOME RISULTA 'NON AMMESSO' Attendi il 1°ripescaggio 24 luglio 2020**

**6.A RIPESCAGGIO**

Dalle ore 9.30 (GMT+2) del 24 luglio  **alle ore 15.00 (GMT +2) del 27 luglio 2020**

Risulti **'NON AMMESSO'**: segui il punto 3.B

## **3.B ISCRIVITI AL TEST DI AMMISSIONE (2° CONCORSO) SU MyUniTo**

 Segui il percorso sulla MyUniTo **Dalle ore 9.30 (GMT+2) del 17 agosto**  Iscrizioni >> Test di ammissione >> **al[le ore 15](https://www.unito.it/).00 (GMT+2) del 7 settembre 2020** Seleziona il concorso che ti interessa (Per iscriverti al test devi prima registrarti al portale *unito.it*)

\* La graduatoria generale di merito è, invece, disponibile sul[l'Albo on line di Ateneo,](https://webapps.unito.it/albo_ateneo/) digitando tra le parole chiave il nome del corso che ti interessa

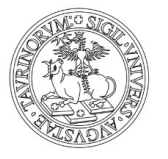

19

#### **4.B CONTROLLA LE GRADUATORIE Dalle ore 9.30 del 18 settembre 2020 sulla MyUniTo sulla base delle preferenze espresse\***

**5.B SE IL TUO NOME RISULTA 'AMMESSO'**

**Dalle ore 9.30 (GMT+2) del 22 settembre alle ore 15.00 (GMT+ 2) del 24 settembre 2020**

**6.B SE IL TUO NOME RISULTA 'NON AMMESSO'** Segui l'iter e le scadenze indicate nella tabella di pagina 20.

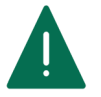

Per maggiori informazioni consulta il **[bando](https://webapps.unito.it/albo_ateneo/?area=Albo&action=Read_Download&id_attach=35169)** dei corsi di laurea.

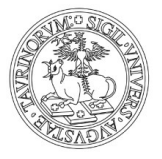

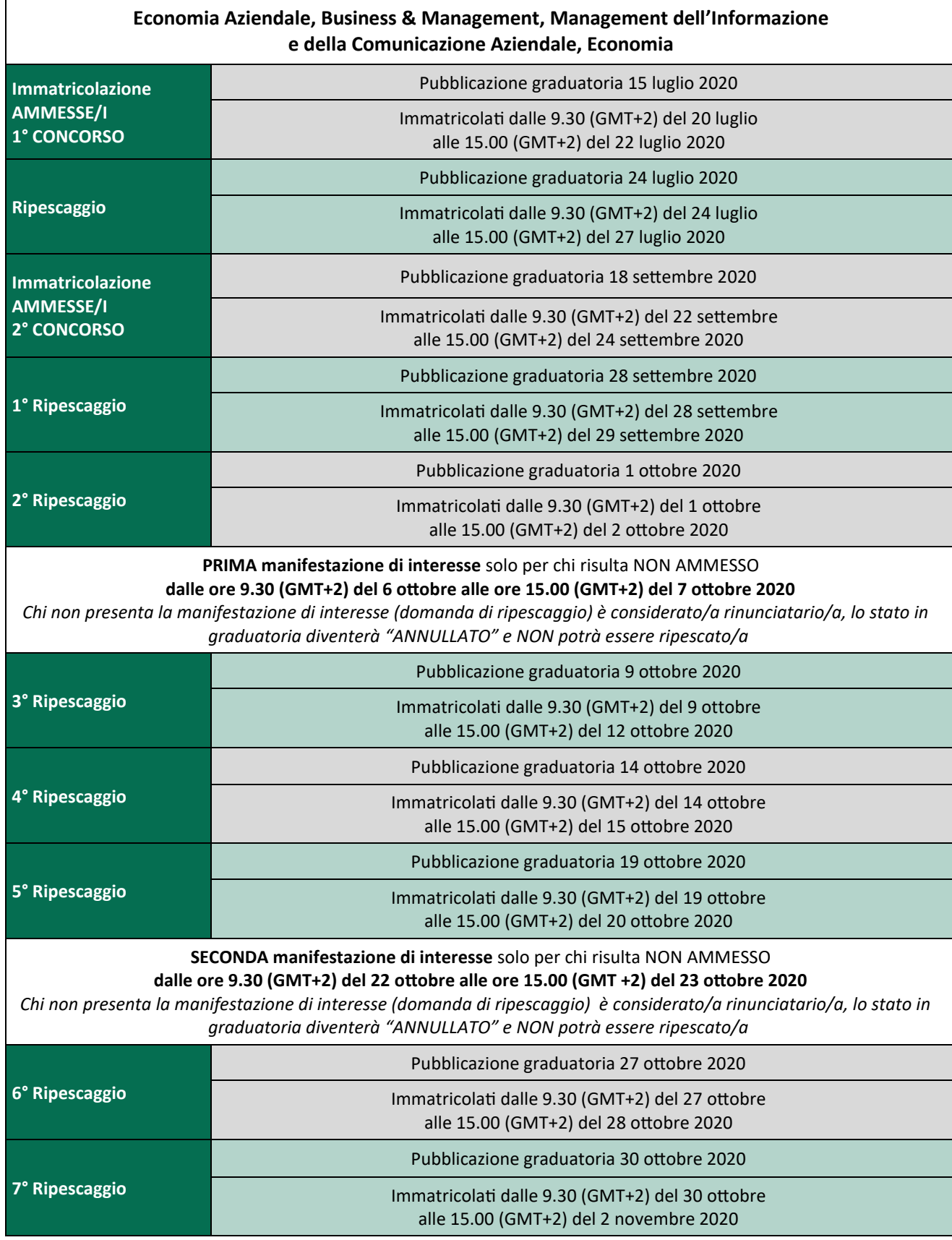

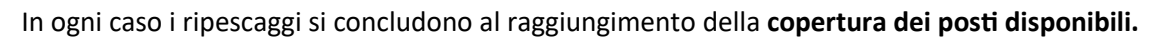

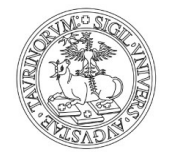

### <span id="page-20-0"></span>**C.3 CORSO DI LAUREA MAGISTRALE A CICLO UNICO IN CONSERVAZIONE E RESTAURO DEI BENI CULTURALI**

Il Corso di laurea magistrale a ciclo unico in **[Conservazione e Restauro dei Beni cultura](https://webapps.unito.it/albo_ateneo/?area=Albo&action=Read_Download&id_attach=35779)li** prevede la possibilità di **immatricolarsi solo dopo aver superato un test di ammissione selettivo**. L'Ateneo sceglie in autonomia le domande, le date dei test, i posti a disposizione.

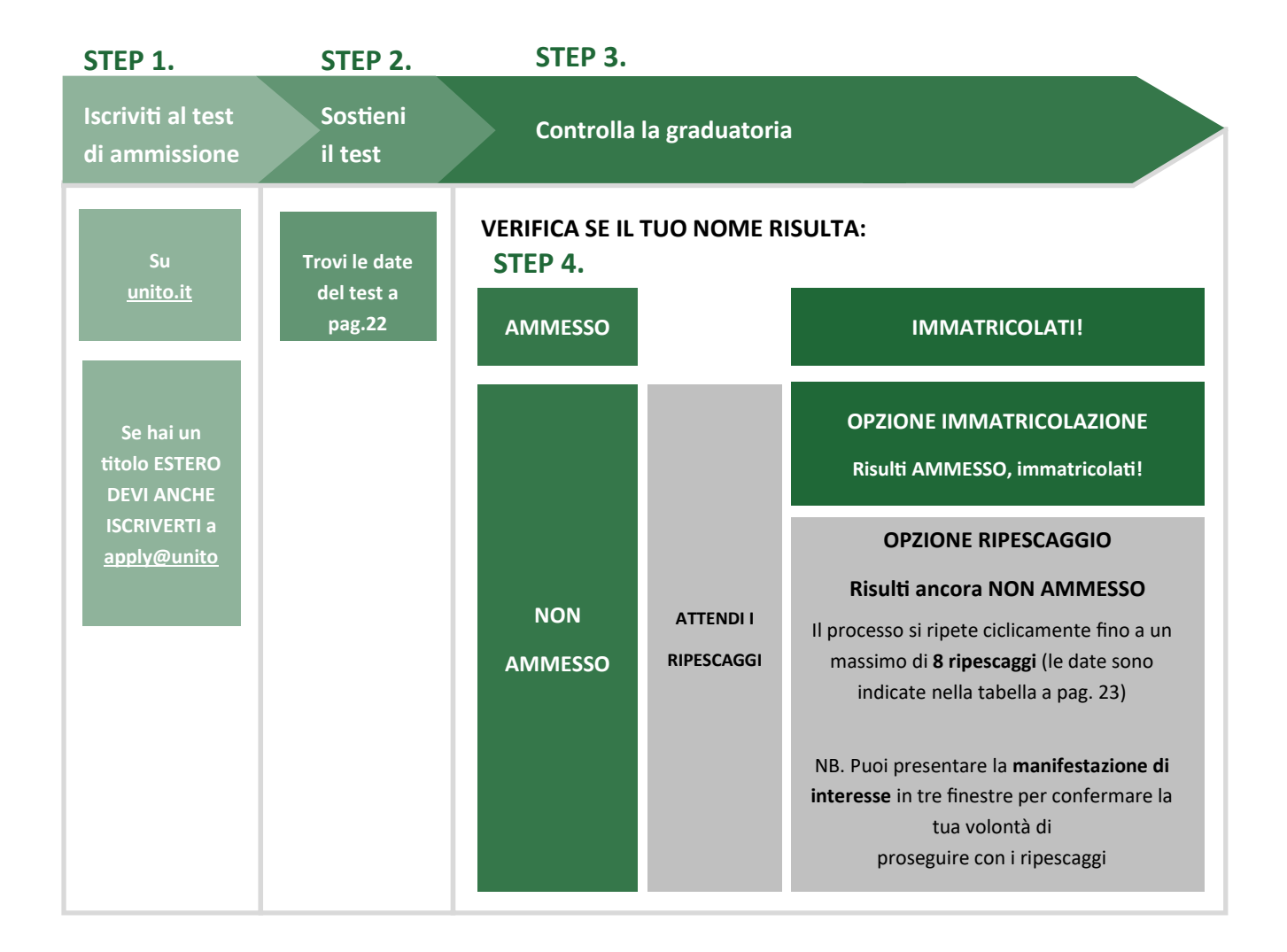

#### Corso di laurea magistrale a ciclo unico in C.3 Corso di laurea magistrale a ciclo unico in<br>Conservazione e Restauro dei Beni Culturali

#### **1. ISCRIVITI AI TEST DI AMMISSIONE**

Iscrizione on line al test sul portale [unito.it](https://www.unito.it/) **Dalle ore 15.00 (GMT+2) del 10 luglio**  e pagamento del test di ammissione **alle ore 13.00 (GMT+2) del 10 agosto 2020**  (Per iscriverti al test devi prima registrarti al portale [unito.it\)](https://www.unito.it/)

Per chi ha un titolo ESTERO, è obbligatoria ANCHE la procedura di **application on line**  [\(Apply@UniTo\)](https://apply.unito.it/) entro le date riportate nella sezione [Iscrizione per studenti Internazionali](https://www.unito.it/internazionalita/studenti-e-ospiti-internazionali/studenti-internazionali/iscrizione-studenti) sul portale [unito.it](https://www.unito.it/)

### **2. SOSTIENI IL TEST DI AMMISSIONE**

1° prova pratica (prova grafica) **3 settembre 2020** 

(con un eventuale 2° turno il **4 settembre 2020** in base al numero degli iscritti)

2° prova pratica (prova colore) **8 settembre 2020**

3° prova orale **14 settembre 2020**

#### **3. CONTROLLA LA GRADUATORIA\* Entro le ore 9.30 (GMT+2) del 30 settembre 2020**

### **3.A SE IL TUO NOME RISULTA 'AMMESSO'**

 **Devi immatricolarti (on line) Dalle ore 9.30 del 30 settembre 2020 e pagare la prima rata alle ore 15.00 (GMT+2) del 2 ottobre 2020** 

Se risulti AMMESSO/A e non ti immatricoli entro le scadenze **perdi la possibilità di immatricolarti** 

nell'a.a. 2020/2021

### **3.B SE IL TUO NOME RISULTA 'NON AMMESSO'**

Segui l'iter e le scadenze indicate nella tabella di pagina 23.

**UNIVERSITÀ DEGLI STUDI DI TORINO** 

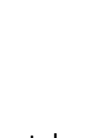

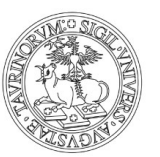

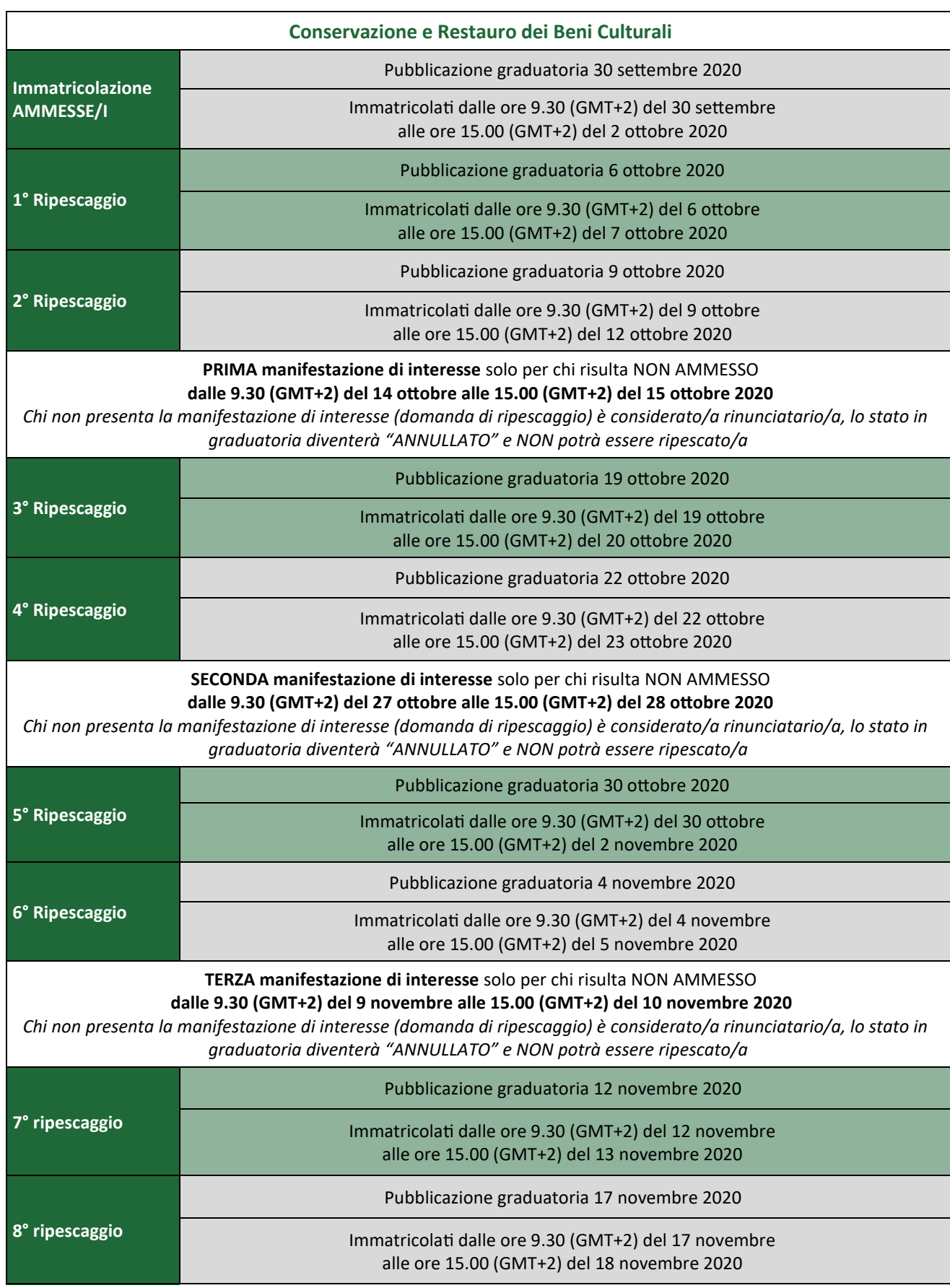

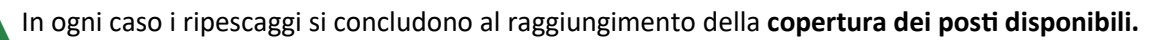

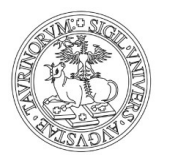

## <span id="page-23-0"></span>**D. CORSI AD ACCESSO LIBERO**

Per l'a.a. 2020-2021 i **corsi di laurea e di laurea magistrale a ciclo unico ad accesso libero prevedono che ci si possa immatricolare direttamente.**

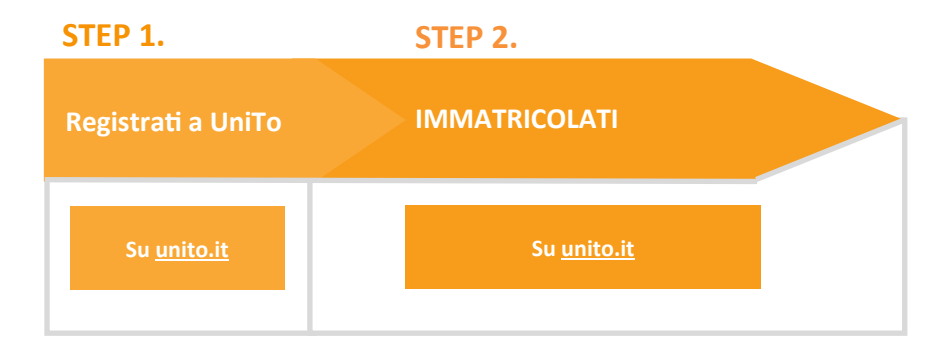

#### **1. REGISTRATI AL PORTALE** [unito.it](https://www.unito.it/)

#### **2. IMMATRICOLATI Dal 1 settembre al 16 novembre 2020**

Chi ha un titolo estero deve seguire le indicazioni presenti nella sezione [Iscrizione per studenti](https://www.unito.it/internazionalita/studenti-e-ospiti-internazionali/studenti-internazionali/iscrizione-studenti)  [Internazionali](https://www.unito.it/internazionalita/studenti-e-ospiti-internazionali/studenti-internazionali/iscrizione-studenti) del portale [unito.it](https://www.unito.it/)

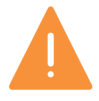

Le modalità di verifica delle competenze di base saranno pubblicate sui siti dei corsi di studio.

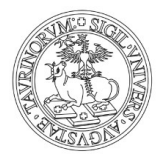

### <span id="page-24-0"></span>**E. CORSI DI LAUREA MAGISTRALE AD ACCESSO PROGRAMMATO**

**Si intendono tutti i corsi di laurea magistrale per cui UniTo ha previsto "il numero chiuso". Puoi consultare l'elenco dei corsi a pagina 27.**

I corsi di laurea magistrale ad accesso programmato prevedono che si possa **immatricolare solo chi possiede i requisiti curriculari previsti e ha superato un test di ammissione selettivo**. Controlla lo specifico bando di ammissione per conoscere i requisiti richiesti dal corso che ti interessa.

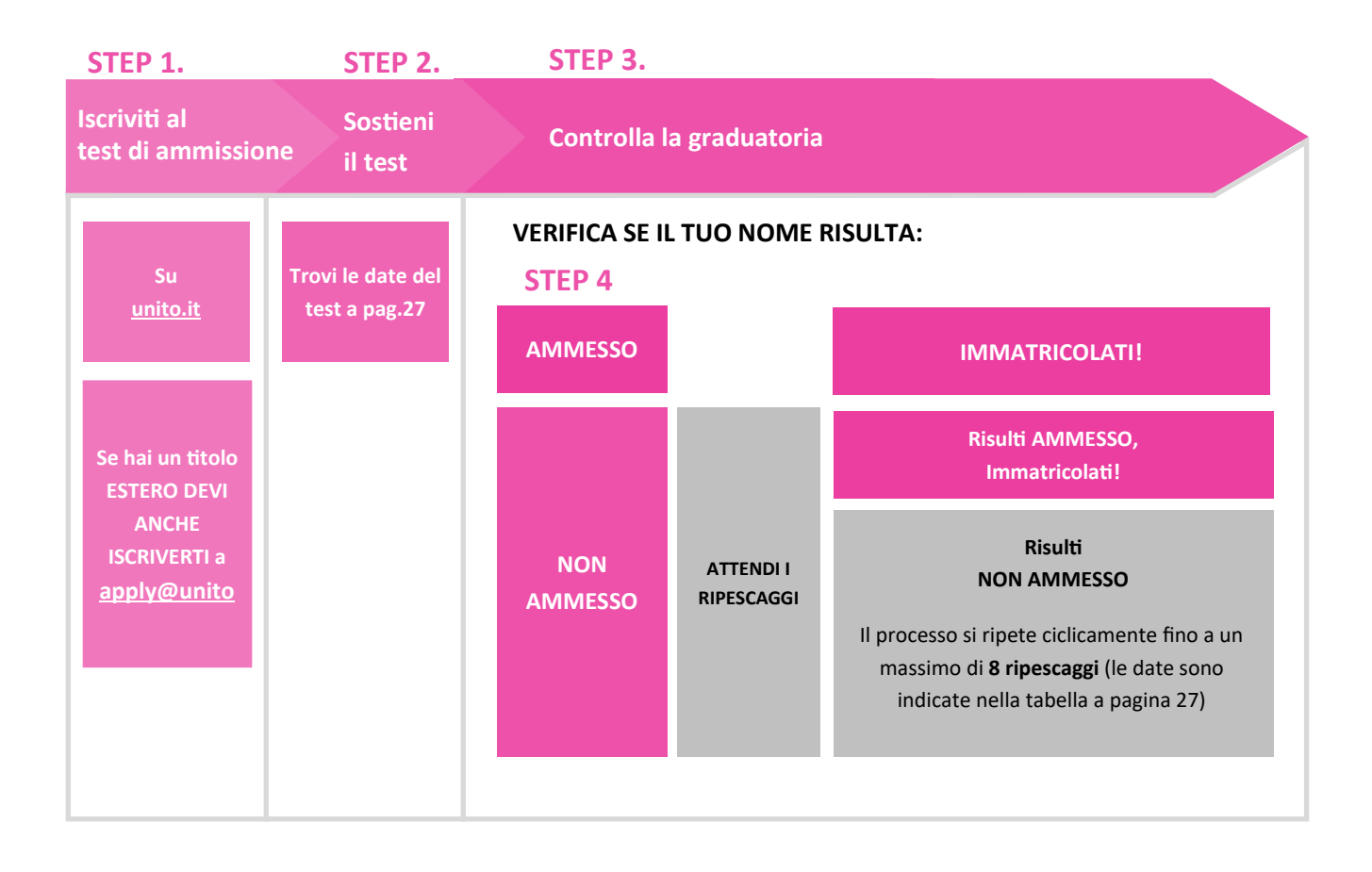

#### **1. ISCRIVITI AL TEST DI AMMISSIONE**

Iscrizione on line sul portale [unito.it](https://www.unito.it/) e **Le date sono disponibili a pag. 27** pagamento del test di ammissione

Per chi ha un titolo ESTERO, è obbligatoria ANCHE la procedura di **application on line** ([Apply@UniTo\)](https://apply.unito.it/)  entro le date riportate nella sezione **Iscrizione per studenti Internazionali** sul portale [unito.it](https://www.unito.it/)

#### **2.SOSTIENI IL TEST DI AMMISSIONE**

Le date dei test sono disponibili nella tabella di pag.27.

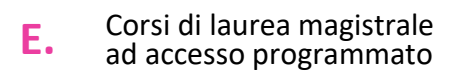

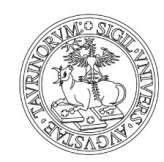

#### **3. CONTROLLA LA GRADUATORIA**

Le date delle graduatorie sono disponibili nella tabella di pag. 27.

#### **4.A SE IL TUO NOME RISULTA 'AMMESSO'**

#### **Devi immatricolarti (on line) e pagare la prima rata**

seguendo le scadenze disponibili nella tabella di pag. 27.

#### **4.B SE IL TUO NOME RISULTA 'NON AMMESSO'**

#### **Attendi il ripescaggio e veriffica se il tuo nome risulta:**

#### • **'AMMESSO'**

Devi immatricolarti (on line) e pagare la prima rata

#### • **'NON AMMESSO'**

Attendi i ripescaggi seguendo le date della tabella di pag. 27.

## Corsi di laurea magistrale **E.** ad accesso programmato

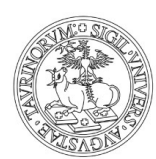

**UNIVERSITÀ** DEGLI STUDI<br>DI TORINO

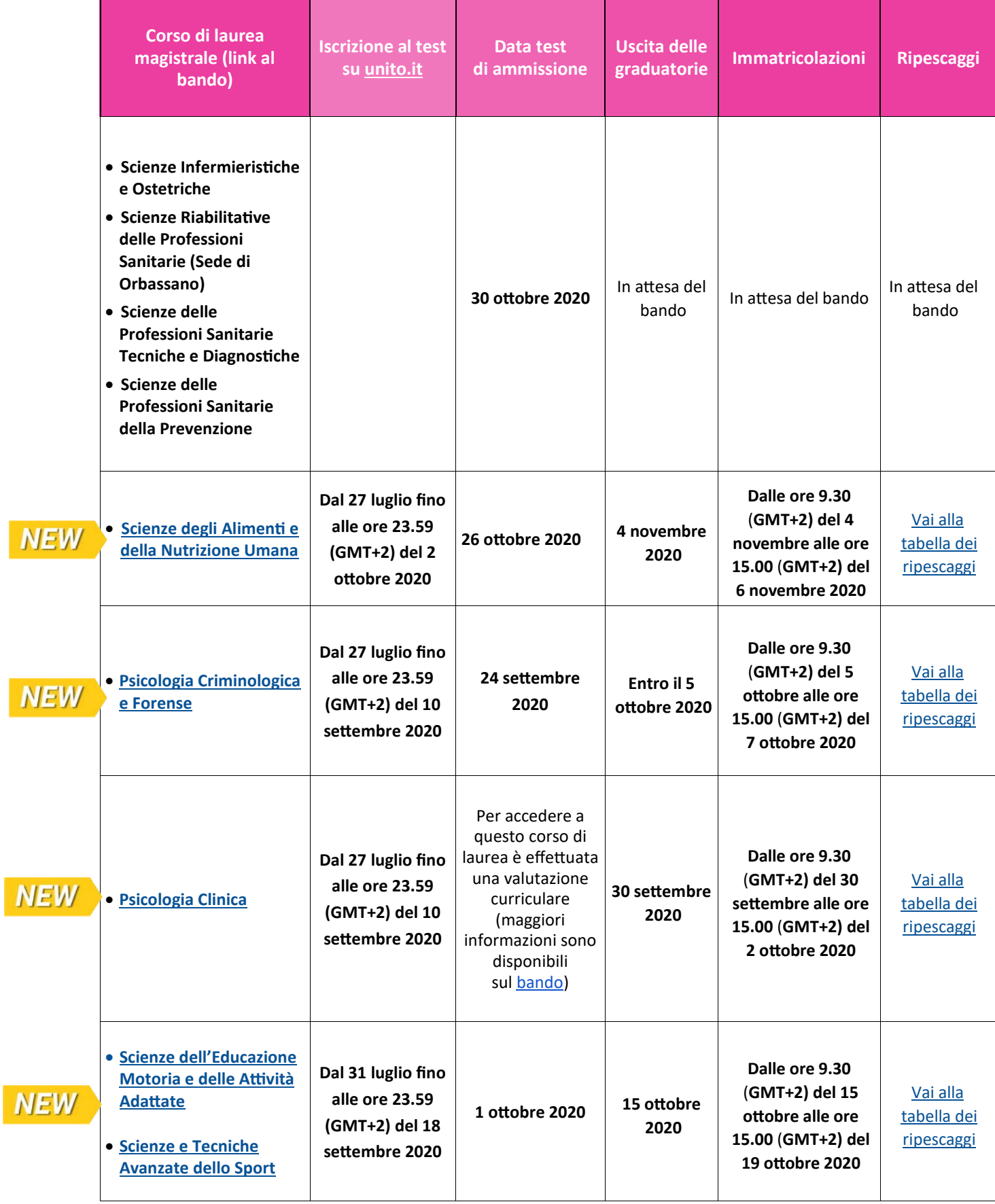

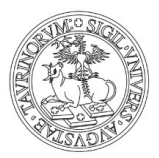

### <span id="page-27-0"></span>**F. CORSI DI LAUREA MAGISTRALE AD ACCESSO LIBERO**

**Si intendono i corsi di laurea magistrale aperti a tutti coloro che** possiedono i requisiti curriculari previsti. Puoi consultare l'elenco dei corsi alla pagina **[Corsi di studio](https://www.unito.it/didattica/offerta-formativa/corsi-studio)** del portale **[unito.it](https://www.unito.it/)**.

**I corsi di laurea magistrali ad accesso libero** prevedono la verifica del possesso dei requisiti curriculari con le modalità stabilite dai singoli corsi di studio e consultabili sui siti dei corsi di studio e dei dipartimenti.

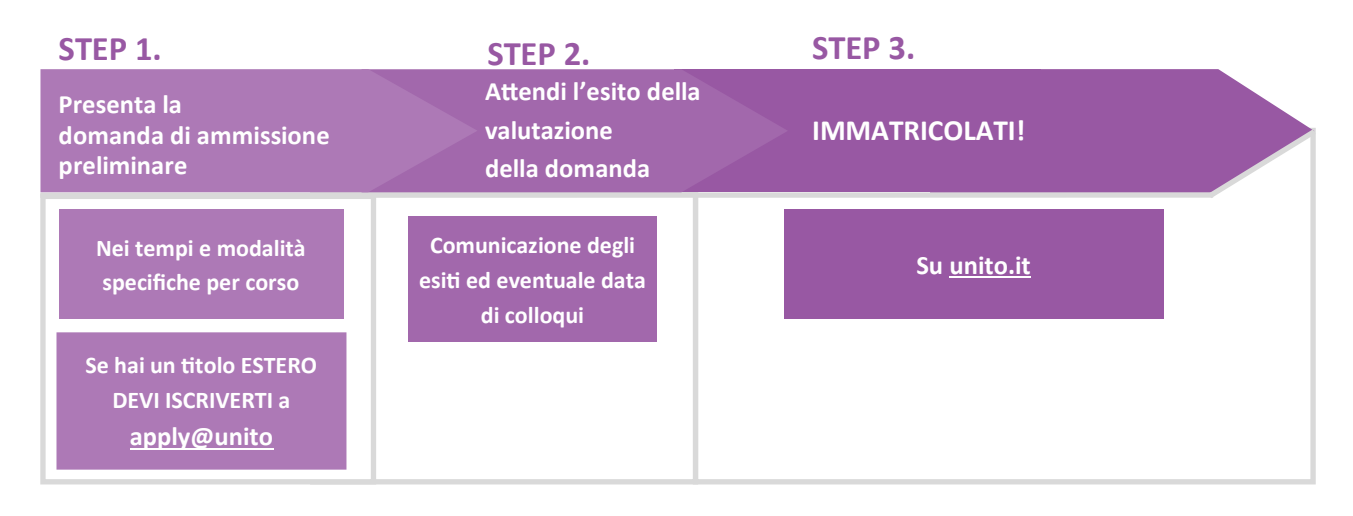

#### **1. PRESENTA LA DOMANDA DI AMMISSIONE PRELIMINARE**

Presenta la domanda di ammissione secondo le modalità e i tempi previsti dallo specifico corso di laurea magistrale. Verifica le modalità di presentazione della domanda sui singoli siti di corsi di studio e di dipartimenti.

Chi ha un titolo estero deve seguire la procedura di **application on line** [\(Apply@UniTo\)](https://apply.unito.it/) entro le date riportate nella sezione [Iscrizione per studenti Internazionali](https://www.unito.it/internazionalita/studenti-e-ospiti-internazionali/studenti-internazionali/iscrizione-studenti) del portale [unito.it](https://www.unito.it/)

#### **2. ATTENDI L'ESITO DELLA VALUTAZIONE DELLA TUA DOMANDA DI AMMISSIONE**

Le strutture didattiche di competenza valutano le domande di ammissione pervenute on line o consegnate in formato cartaceo (a seconda delle regole stabilite da ogni singolo bando) e comunicano gli esiti e le eventuali date dei colloqui per la verifica della preparazione dello/a studente/ssa.

#### **3. SE TI VIENE COMUNICATO CHE SEI IDONEO/A, IMMATRICOLATI**

Immatricolazione (on line) **Dal 1 settembre 2020 al 20 gennaio 2021**

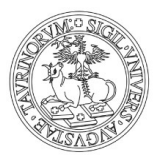

### <span id="page-28-0"></span>**G. RINNOVO D'ISCRIZIONE ALL' ANNO SUCCESSIVO**

Pagamento della prima rata **Dal mese di settembre fino al 16 novembre 2020**

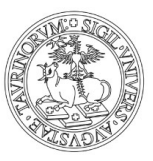

## <span id="page-29-0"></span>**H. ISCRIZIONE A SINGOLI INSEGNAMENTI** (CORSI SINGOLI)

Si intendono **singoli insegnamenti** (corsi singoli) attivati per i **corsi di laurea e laurea magistrale,**  che è possibile frequentare per un anno accademico (se annuali) o un singolo semestre (se semestrali) **allo scopo di sostenere il relativo esame finale e di ottenere i relativi CFU.**

- 1) **Registrati** sul portale [unito.it](https://www.unito.it/)
- 2) **Trasmetti alla [segreteria studenti di competenza](https://www.unito.it/servizi/liscrizione/segreterie-studenti) il modulo di iscrizione** al/i corso/i singolo/i. Puoi scaricarlo alla pagina [Iscriversi a singoli insegnamenti \(corsi singoli\)](https://www.unito.it/didattica/immatricolazioni-e-iscrizioni/iscriversi-singoli-insegnamenti-corsi-singoli) sul portale [unito.it.](https://www.unito.it/)
- 3) **Paga l'importo** che ti viene comunicato dalla segreteria studenti. L'importo varia in base al numero di corsi e CFU conseguiti. Per maggiori informazioni consulta il [Regolamento Tasse e Contributi.](https://www.unito.it/sites/default/files/reg_tasse_2020_2021.pdf)

La consegna della domanda e il pagamento devono essere effettuati:

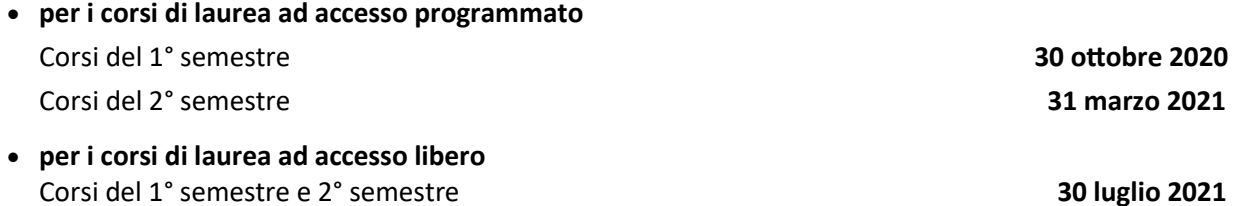

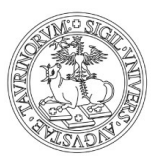

## <span id="page-30-0"></span>**I. PASSAGGI ALL'INTERNO DELL'ATENEO**

#### **VERSO CORSI AD ACCESSO PROGRAMMATO AL PRIMO ANNO**

#### ❖ **Cosa fare per passare a un corso ad accesso programmato** 1.**Iscriviti e sostieni il test di ammissione:** segui le indicazioni delle pagine precedenti [[A1,](#page-4-0) [A2,](#page-7-0) [B,](#page-10-0) [C1,](#page-13-0) [C2,](#page-16-0) [C3,](#page-20-0) [E\]](#page-24-0) previste per la tipologia di corso di studio che ti interessa

2.Se il tuo nome risulta **AMMESSO** (**entro le date previste dal bando) DEVI**:

- **Pagare SUBITO** la prima rata del corso di studio a cui sei ancora iscritta/o, se non l'hai già pagata
- Dopo la conferma di acquisizione della prima rata (compare il semaforo verde sulla MyUniTo), **compilare la domanda di passaggio** on line seguendo il percorso sulla [MyUniTo](http://www.unito.it) Iscrizioni >> Domanda di Passaggio
- **Pagare la tassa di passaggio** e/o il **bollo** (secondo quanto previsto dal [Regolamento Tasse e](https://www.unito.it/sites/default/files/reg_tasse_2020_2021.pdf) [Contributi\)](https://www.unito.it/sites/default/files/reg_tasse_2020_2021.pdf)
- **Caricare sulla MyUniTo la domanda di passaggio** (datata e firmata) e la **ricevuta di pagamento** negli allegati carriera seguendo il percorso MyUniTo >> Iscrizioni >> Allegati carriera

#### ❖ **Cosa fare per cambiare sede in un corso ad accesso programmato**

Se sei iscritto/a a un corso di studio che è attivato su più sedi (ad esempio il corso di laurea in Educazione Professionale, che ha sede sia a Torino sia a Savigliano) e risulti in un secondo momento AMMESSO a una sede per la quale avevi indicato una preferenza maggiore all'atto dell'iscrizione al test, (se vuoi cambiare sede) **DEVI** effettuare il passaggio di sede.

**Entro le date previste dal bando**, trasmetti la [domanda di passaggio di sede](https://www.unito.it/sites/default/files/domanda_passaggio_sede_ordinamento.pdf) in bollo alla [Segreteria Studenti](https://www.unito.it/servizi/liscrizione/segreterie-studenti) del tuo corso.

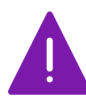

Per qualsiasi problema riscontrato durante le procedure di passaggio contatta il Numero verde 800 098590 (dal lunedì al venerdì dalle 8.00 alle 20.00 e il sabato dalle 8.00 alle 13.00)

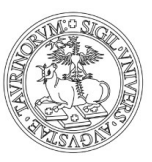

#### **VERSO CORSI AD ACCESSO PROGRAMMATO, AD ANNI SUCCESSIVI AL PRIMO**

- ❖ **Cosa fare per passare a un corso ad accesso programmato o per effettuare un passaggio di sede**
	- 1. **Consulta il bando di ammissione** per verificare la possibilità di un eventuale esonero dal sostenimento del test di ammissione e segui le indicazioni riportate sui siti della scuola o del corso di studio per verificare questa possibilità
	- 2. **Se non hai i requisiti previsti per l'esonero dal test**, **iscriviti e sostieni il test** di ammissione. Segui le indicazioni delle pagine precedenti [A1, A2, B, C1, C2, C3, E] previste per la tipologia di corso di studio che ti interessa
	- 3. Se il tuo nome risulta **AMMESSO (entro le date previste dal bando) DEVI**:
		- **Pagare SUBITO** la prima rata del corso di studio a cui sei ancora iscritta/o, se non l'hai già pagata
		- Dopo l'acquisizione della prima rata (semaforo verde), **compilare la domanda di passaggio** on line seguendo il percorso [MyUniTo](http://www.unito.it) >>Iscrizioni >> Domanda di Passaggio

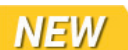

- **Pagare la tassa di passaggio** e/o il **bollo** (secondo quanto previsto dal [Regolamento Tasse](https://www.unito.it/sites/default/files/reg_tasse_2020_2021.pdf) [e Contributi](https://www.unito.it/sites/default/files/reg_tasse_2020_2021.pdf))
- **Caricare sulla MyUniTo la domanda di passaggio** (datata e firmata), e **la ricevuta di pagamento** negli allegati carriera seguendo il percorso [MyUniTo](http://www.unito.it) >> Iscrizioni >> Allegati carriera

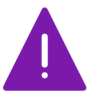

Per qualsiasi problema riscontrato durante le procedure di passaggio contatta il Numero verde 800 098590 (dal lunedì al venerdì dalle 8.00 alle 20.00 e il sabato dalle 8.00 alle 13.00)

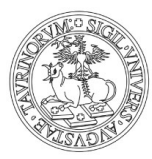

#### **VERSO CORSI AD ACCESSO LIBERO**

- ❖ **Cosa fare per passare a un corso ad accesso libero Dal 1 settembre ed entro il 18 dicembre 2020 DEVI**:
	- **Pagare la prima rata** del corso di studio a cui sei ancora iscritta/o, **se non l'hai già pagata**
	- **Attendere la conferma di acquisizione della prima rata** (compare il semaforo verde sulla tua [MyUniTo\)](http://www.unito.it)
	- **Compilare la domanda di passaggio on line** seguendo il percorso [MyUniTo](http://www.unito.it) >> Iscrizioni >> Domanda di Passaggio
	- **Pagare la tassa di passaggio e/o il bollo** (secondo quanto previsto dal [Regolamento Tasse e](https://www.unito.it/sites/default/files/reg_tasse_2020_2021.pdf) [Contributi\)](https://www.unito.it/sites/default/files/reg_tasse_2020_2021.pdf)
	- **Caricare sulla MyUniTo la domanda di passaggio** (datata e firmata) e la **ricevuta di pagamento** negli allegati carriera seguendo il percorso [MyUniTo](http://www.unito.it) >>Iscrizioni >> Allegati carriera

Il passaggio sarà perfezionato quando la segreteria studenti avrà ricevuto la delibera dagli uffici competenti con le indicazioni sull'anno di ammissione e le eventuali convalide di esami già sostenuti.

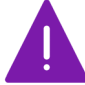

Per qualsiasi informazione contatta la [Segreteria studenti](https://www.unito.it/servizi/liscrizione/segreterie-studenti) di riferimento per il corso di laurea a cui vuoi iscriverti.

#### ❖ **Cosa fare per chiedere un passaggio di ordinamento**

(Ad esempio se vuoi passare da un percorso di studi del vecchio ordinamento D.M. 509/1999 a uno del nuovo ordinamento D.M. 270/2004).

#### **Dal 1 settembre ed entro il 18 dicembre 2020** DEVI:

- 1. Pagare la prima rata del corso di studio a cui sei ancora iscritta/o, se non l'hai già pagata
- 2. Trasmettere alla [Segreteria Studenti](https://www.unito.it/servizi/liscrizione/segreterie-studenti) del tuo corso la [domanda di passaggio di ordinamento](https://www.unito.it/sites/default/files/domanda_passaggio_sede_ordinamento.pdf) in bollo.

Il passaggio sarà perfezionato quando la segreteria studenti avrà ricevuto dagli uffici competenti la delibera con le indicazioni sull'anno di ammissione e le eventuali convalide di esami già sostenuti.

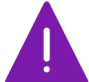

Per qualsiasi informazione contatta la [Segreteria studenti](https://www.unito.it/servizi/liscrizione/segreterie-studenti) di riferimento per il corso di laurea a cui vuoi iscriverti.

#### ❖ **Cosa fare per cambiare sede**

Se sei iscritto/a a un corso di studio che è attivato su più sedi (ad esempio il corso di laurea in Servizio Sociale, che ha sede sia a Torino sia a Biella) .

#### **Dal 1 settembre ed entro il 18 dicembre 2020** DEVI:

1. Pagare la prima rata del corso di studio a cui sei ancora iscritta/o, se non l'hai già pagata

2. Trasmettere alla [Segreteria Studenti](https://www.unito.it/servizi/liscrizione/segreterie-studenti) del tuo corso [domanda di passaggio di sede](https://www.unito.it/sites/default/files/domanda_passaggio_sede_ordinamento.pdf) in bollo.

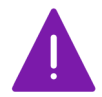

Per qualsiasi informazione contatta la [Segreteria studenti](https://www.unito.it/servizi/liscrizione/segreterie-studenti) di riferimento per il corso di laurea a cui vuoi iscriverti.

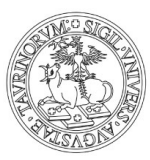

## <span id="page-33-0"></span>**L. TRASFERIMENTI DA ALTRO ATENEO**

#### **VERSO CORSI AD ACCESSO PROGRAMMATO AL PRIMO ANNO**

- ❖ **Cosa fare per trasferirti a un corso ad accesso programmato**
	- 1.**Iscriviti e sostieni il test di ammissione.** Segui le indicazioni delle pagine precedenti [\[A1,](#page-4-0) [A2,](#page-7-0) [B,](#page-10-0) [C1,](#page-13-0) [C2,](#page-16-0) [C3,](#page-20-0) [E\]](#page-24-0) previste per la tipologia di corso di studio che ti interessa
	- 2.Se il tuo nome risulta **AMMESSO** (**entro le date previste dal bando) DEVI**:
		- **Immatricolarti (on line)** seguendo il percorso [MyUniTo](http://www.unito.it) >> Iscrizioni >> Immatricolazione e scegliendo come tipologia di ingresso "Trasferimento in ingresso"
		- **Pagare la prima rata e la tassa di trasferimento** (secondo quanto previsto dal [Regolamento](https://www.unito.it/sites/default/files/reg_tasse_2020_2021.pdf) [Tasse e Contributi\)](https://www.unito.it/sites/default/files/reg_tasse_2020_2021.pdf)
		- **Caricare sulla MyUniTo la domanda di iscrizione** (datata e firmata), e le ricevute di pagamento negli allegati carriera seguendo il percorso [MyUniTo](http://www.unito.it) >> Iscrizioni >> Allegati carriera

#### **VERSO CORSI AD ACCESSO PROGRAMMATO AD ANNI SUCCESSIVI**

- ❖ **Cosa fare per trasferirti a un corso ad accesso programmato**
	- 1. **Consulta il bando di ammissione** per verificare la possibilità di un **eventuale esonero dal sostenimento del test di ammissione** e segui le indicazioni riportate
	- 2. **Se non hai i requisiti previsti per l'esonero dal test**, iscriviti e sostieni il test di ammissione. Segui le indicazioni delle pagine precedenti [\[A1,](#page-4-0) [A2](#page-7-0)[, B,](#page-10-0) [C1,](#page-13-0) [C2,](#page-16-0) [C3,](#page-20-0) [E\]](#page-24-0) previste per la tipologia di corso di studio che ti interessa
	- 3. Se il tuo nome risulta **AMMESSO** (**entro le date previste dal bando) DEVI**:
		- **Immatricolarti** (on line) seguendo il percorso Iscrizioni >> Immatricolazione e scegliendo come tipologia di ingresso "Trasferimento in ingresso"
		- **Pagare la prima rata e la tassa di trasferimento** (secondo quanto previsto dal [Regolamento](https://www.unito.it/sites/default/files/reg_tasse_2020_2021.pdf) [Tasse e Contributi\)](https://www.unito.it/sites/default/files/reg_tasse_2020_2021.pdf)
		- **Caricare sulla MyUniTo la domanda di iscrizione** (datata e firmata) e le **ricevute di pagamento** negli allegati carriera seguendo il percorso [MyUniTo](http://www.unito.it) >> Iscrizioni >> Allegati carriera

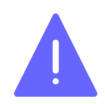

Per qualsiasi problema riscontrato durante le procedure di passaggio contatta il Numero verde 800 098590 (dal lunedì al venerdì dalle 8.00 alle 20.00 e il sabato dalle 8.00 alle 13.00)

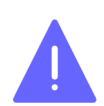

Ricordati che devi presentare, entro le scadenze previste dal tuo Ateneo di provenienza, la domanda di trasferimento.

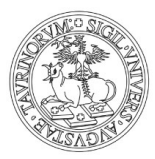

#### **VERSO CORSI AD ACCESSO LIBERO**

- ❖ **Cosa fare per trasferirti a un corso ad accesso libero Dal 1 settembre ed entro il 18 dicembre 2020** DEVI:
	- **Registrarti sul portale [unito.it](https://www.unito.it/)** (se non sei mai stato/a iscritto/a a UniTo)
	- **Immatricolarti** (on line) seguendo il percorso Iscrizioni >> Immatricolazione e scegliendo come tipologia di ingresso "Trasferimento in ingresso"
	- **Pagare la prima rata e la tassa di trasferimento** (secondo quanto previsto dal [Regolamento Tasse e](https://www.unito.it/sites/default/files/reg_tasse_2020_2021.pdf) [Contributi\)](https://www.unito.it/sites/default/files/reg_tasse_2020_2021.pdf)
	- **Caricare sulla MyUniTo la domanda di iscrizione** (datata e firmata), e le ricevute di pagamento negli allegati carriera seguendo il percorso [MyUniTo](http://www.unito.it) >> Iscrizioni >> Allegati carriera

Il trasferimento sarà perfezionato quando la segreteria studenti avrà ricevuto dagli uffici competenti la delibera con le indicazioni sull'anno di ammissione e le eventuali convalide di esami già sostenuti.

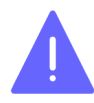

Per qualsiasi informazione contatta la [Segreteria studenti](https://www.unito.it/servizi/liscrizione/segreterie-studenti) di riferimento per il corso di laurea a cui vuoi iscriverti.

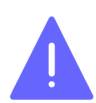

Ricordati che devi presentare, entro le scadenze previste dal tuo Ateneo di provenienza, la domanda di trasferimento.

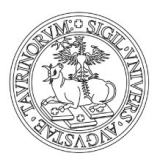

## <span id="page-35-0"></span>**M. TRASFERIMENTI AD ALTRO ATENEO**

#### ❖ **Cosa fare per trasferirti ad altro Ateneo Dal 1 settembre ed entro il 18 dicembre 2020** presenta alla [Segreteria Studenti](https://www.unito.it/servizi/liscrizione/segreterie-studenti) del tuo corso la

[domanda di trasferimento ad altro Ateneo](https://www.unito.it/sites/default/files/domanda_trasferimento_altro_ateneo.pdf) in bollo.

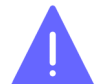

Ricordati di consultare anche le scadenze previste dall'Ateneo in cui vuoi presentare domanda di trasferimento.

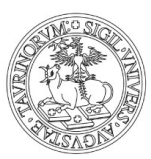

### <span id="page-36-0"></span>**N. ABBREVIAZIONE DI CARRIERA**

Se sei già in possesso di un titolo accademico italiano e intendi immatricolarti a un Corso di laurea di livello pari o inferiore al titolo conseguito (ad es. hai già una laurea e vuoi iscriverti ad un altro corso di laurea oppure hai una laurea magistrale/specialistica e vuoi iscriverti a una laurea, una laurea magistrale, una laurea magistrale a ciclo unico), puoi richiedere un'abbreviazione di carriera.

#### **VERSO CORSI AD ACCESSO PROGRAMMATO AL PRIMO ANNO**

- ❖ **Cosa fare per iscriverti con abbreviazione di carriera a un corso ad accesso programmato** 1. **Iscriviti e sostieni il test di ammissione** (segui le indicazioni delle pagine precedenti [\[A1,](#page-4-0) [A2,](#page-7-0) [B,](#page-10-0) [C1,](#page-13-0) [C2,](#page-16-0) [C3,](#page-20-0) [E\]](#page-24-0) previste per la tipologia di corso di studio che ti interessa)
	- 2. Se il tuo nome risulta **AMMESSO** (**entro le date previste dal bando) DEVI**:
		- **Immatricolarti** (on line) selezionando il seguendo il percorso [MyUniTo](http://www.unito.it) >> Iscrizioni >> Immatricolazione e scegliendo come tipologia di ingresso "Abbreviazione di carriera"
		- **Pagare la prima rata e la tassa di riconoscimento titolo** (secondo quanto previsto dal [Regolamento Tasse e Contributi\)](https://www.unito.it/sites/default/files/reg_tasse_2020_2021.pdf)
		- **Caricare sulla MyUniTo la domanda di iscrizione** (datata e firmata), e **le ricevute di pagamento** negli allegati carriera seguendo il percorso [MyUniTo](http://www.unito.it) >> Iscrizioni >> Allegati carriera

#### **VERSO CORSI AD ACCESSO PROGRAMMATO AD ANNI SUCCESSIVI**

- ❖ **Cosa fare per iscriverti con abbreviazione di carriera a un corso ad accesso programmato**
	- 1. Consulta il bando di ammissione per verificare la possibilità di un eventuale esonero dal sostenimento del test e segui le indicazioni previste
	- 2. Se non hai i requisiti previsti per l'esonero, iscriviti e sostieni il test di ammissione (segui le indicazioni delle pagine precedenti [\[A1,](#page-4-0) [A2,](#page-7-0) [B,](#page-10-0) [C1,](#page-13-0) [C2,](#page-16-0) [C3,](#page-20-0) [E\]](#page-24-0) previste per la tipologia di corso di studio che ti interessa)
	- 3. Se il tuo nome risulta **AMMESSO** (**entro le date previste dal bando**) DEVI:
		- **Immatricolarti** (on line) seguendo il percorso Iscrizioni >> Immatricolazione e scegliendo come tipologia di ingresso "Abbreviazione di carriera"
		- **Pagare la prima rata e la tassa di riconoscimento titolo** (secondo quanto previsto dal [Regolamento Tasse e Contributi\)](https://www.unito.it/sites/default/files/reg_tasse_2020_2021.pdf)
		- **Caricare sulla MyUniTo la domanda di iscrizione** (datata e firmata) **e le ricevute di pagamento** negli allegati carriera seguendo il percorso [MyUniTo](http://www.unito.it) >> Iscrizioni >> Allegati carriera

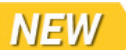

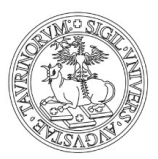

#### **VERSO CORSI AD ACCESSO LIBERO**

- ❖ **Cosa fare per iscriverti con abbreviazione di carriera a un corso ad accesso libero Dal 1 settembre ed entro il 18 dicembre 2020 DEVI**:
	- **Registrarti sul portale [unito.it](https://www.unito.it/)** (se non sei mai stato/a iscritto/a a UniTo)
	- **Immatricolarti** (on line) seguendo il percorso [MyUniTo](http://www.unito.it) >> Iscrizioni >> Immatricolazione e scegliendo come tipologia di ingresso "Abbreviazione carriera"
	- **Pagare la prima rata e la tassa di riconoscimento titolo** (secondo quanto previsto dal [Regolamento Tasse e Contributi\)](https://www.unito.it/sites/default/files/reg_tasse_2020_2021.pdf)
	- **Caricare sulla MyUniTo la domanda di iscrizione** (datata e firmata), e **le ricevute di pagamento** negli allegati carriera seguendo il percorso [MyUniTo](http://www.unito.it) >> Iscrizioni >> Allegati carriera

L'abbreviazione di carriera sarà perfezionata quando la segreteria studenti avrà ricevuto dagli uffici competenti la delibera con le indicazioni sull'anno di ammissione e le eventuali convalide di esami già sostenuti.

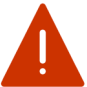

Per qualsiasi informazione contatta la [Segreteria studenti](https://www.unito.it/servizi/liscrizione/segreterie-studenti) di riferimento del corso di laurea a cui ti vuoi iscrivere.

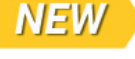

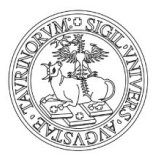

## <span id="page-38-0"></span>**0. PIANO CARRIERA**

❖ **Cosa fare per compilare on line il piano carriera/scelta impegno/scelta percorso di studio**

#### **Dal mese di ottobre 2020 e fino al 30 giugno 2021**,

seguendo il percorso [MyUniTo](http://www.unito.it) >> Carriera >> Compilazione piano carriera DEVI:

- **Compilare/modificare il piano carriera per ogni anno di corso**
- Dove previsto, puoi **scegliere/modificare il percorso di studio**

**Dal mese di ottobre 2020 e fino al 29 gennaio 2021**, devi ANCHE scegliere il **tipo di impegno**  (tempo pieno /tempo parziale)

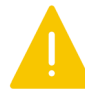

Ricordati che per compilare il piano carriera devi essere in regola con il pagamento delle tasse dell'anno corrente.

Per chi è iscritto/a a un corso di studio del Vecchio Ordinamento (ante D.M. 509/1999), eventuali ulteriori scadenze sono stabilite autonomamente dalle singole strutture didattiche dei relativi corsi.

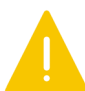

Per l'a.a. 2020/21 tutti gli/le studenti/esse iscritti/e al primo anno dei:

- corsi di laurea
- corsi di laurea magistrale a ciclo unico

ad accesso libero e programmato **DEVONO** seguire il percorso [Passport.Unito](https://www.passport.unito.it/)

Si consiglia di seguire il percorso online Passport.Unito subito dopo l'immatricolazione, per promuovere e accrescere le soft skills necessarie per la riuscita accademica. A chi non completerà il percorso entro il primo anno di iscrizione (**30 settembre 2021),** sarà bloccata d'ufficio la possibilità di compilare il piano carriera a partire dal **1 ottobre 2021** e fino al completamento del percorso online.

Pubblicazione a cura di: Direzione Didattica e Servizi agli Studenti

**Impaginazione:** UP Comunicazione Istituzionale e Organizzativa

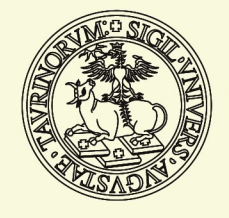

Università di Torino